# Standard Content Guide

**Workflow** 

for ArcSight ESM™ 6.0c with CORR-Engine

September 14, 2012

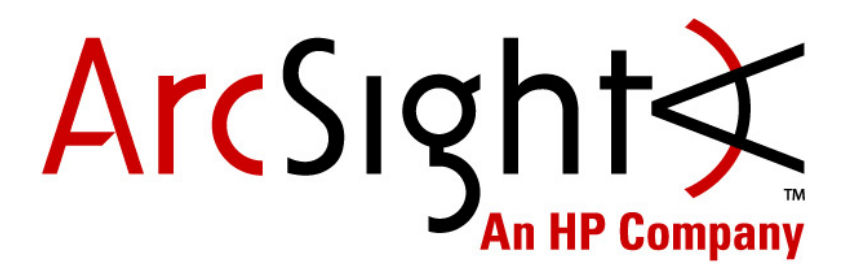

#### **Standard Content Guide - Workflow**

Copyright © 2012 Hewlett-Packard Development Company, L.P.

Confidential computer software. Valid license from HP required for possession, use or copying. Consistent with FAR 12.211 and 12.212, Commercial Computer Software, Computer Software Documentation, and Technical Data for Commercial Items are licensed to the U.S. Government under vendor's standard commercial license.

The information contained herein is subject to change without notice. The only warranties for HP products and services are set forth in the express warranty statements accompanying such products and services. Nothing herein should be construed as constituting an additional warranty. HP shall not be liable for technical or editorial errors or omissions contained herein.

Follow this link to see a complete statement of copyrights and acknowledgements: <http://www.hpenterprisesecurity.com/copyright>

The network information used in the examples in this document (including IP addresses and hostnames) is for illustration purposes only.

This document is confidential.

Revision History

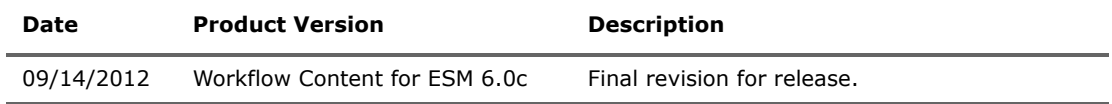

Document template version: 2.1.1

#### **Contact Information**

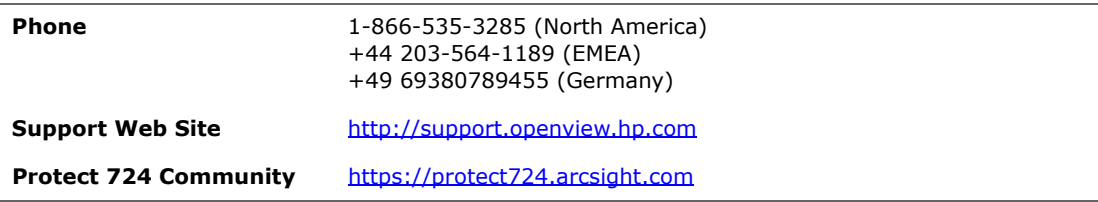

# **Contents**

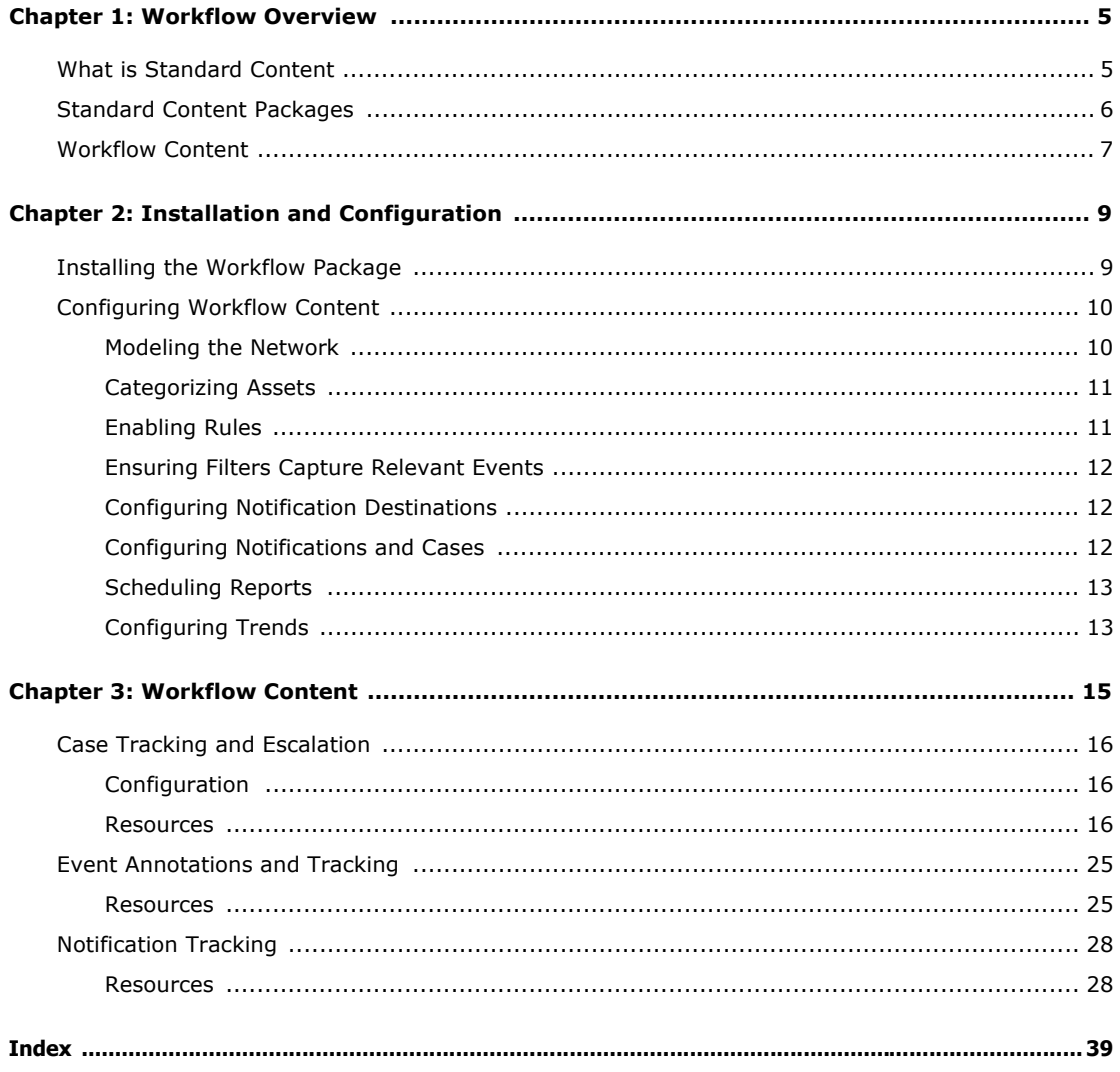

# Chapter 1 Workflow Overview

<span id="page-4-0"></span>This chapter discusses the following topics.

["What is Standard Content" on page 5](#page-4-1) ["Standard Content Packages" on page 6](#page-5-0) ["Workflow Content" on page 7](#page-6-0)

# <span id="page-4-1"></span>What is Standard Content

Standard content is a series of coordinated resources (filters, rules, dashboards, reports,

and so on) that address common security and management tasks. Standard content is designed to give you comprehensive correlation, monitoring, reporting, alerting, and case management out of the box with minimal configuration. The content provides a full spectrum of security, network, and configuration monitoring tasks, as well as a comprehensive set of tasks that monitor the health of the system.

The standard content is installed using a series of packages, some of which are installed automatically with the Manager to provide essential system health and status operations. The remaining packages are presented as install-time options organized by category.

Standard content consists of the following:

- <span id="page-4-4"></span> **ArcSight System** content is installed automatically with the Manager and consists of resources required for basic security processing functions, such as threat escalation and priority calculations, as well as basic throughput channels required for out-of-the-box functionality.
- <span id="page-4-2"></span> **ArcSight Administration** content is installed automatically with the Manager, and provides statistics about the health and performance of ArcSight products. ArcSight Administration is essential for managing and tuning the performance of content and components.
- <span id="page-4-3"></span> **ArcSight Foundations** content (such as Configuration Monitoring, Intrusion Monitoring, Network Monitoring, NetFlow Monitoring, and Workflow) are presented as install-time options and provide a coordinated system of resources with real-time monitoring capabilities for a specific area of focus, as well as after-the-fact analysis in the form of reports and trends. You can extend these foundations with additional resources specific to your needs or you can use them as a template for building your own resources and tasks.
- <span id="page-4-5"></span> **Shared Libraries -** ArcSight Administration and several of the ArcSight Foundations rely on a series of common resources that provide core functionality for common

security scenarios. Dependencies between these resources and the packages they support are managed by the Package resource.

- Anti-Virus content is a set of filters, reports, and report queries used by ArcSight Foundations, such as Configuration Monitoring and Intrusion Monitoring.
- Conditional Variable Filters are a library of filters used by variables in standard content report queries, filters, and rule definitions. The Conditional Variable Filters are used by ArcSight Administration and certain ArcSight Foundations, such as Configuration Monitoring, Intrusion Monitoring, Network Monitoring, and Workflow.
- Global Variables are a set of variables used to create other resources and to provide event-based fields that cover common event information, asset, host, and user information, and commonly used timestamp formats. The Global Variables are used by ArcSight Administration and certain ArcSight Foundations.
- Network filters are a set of filters required by ArcSight Administration and certain ArcSight Foundations, such as Intrusion Monitoring and Network Monitoring.

# <span id="page-5-1"></span><span id="page-5-0"></span>Standard Content Packages

Standard content comes in packages (. arb files) that are either installed automatically or presented as an install-time option. The following graphic outlines the packages.

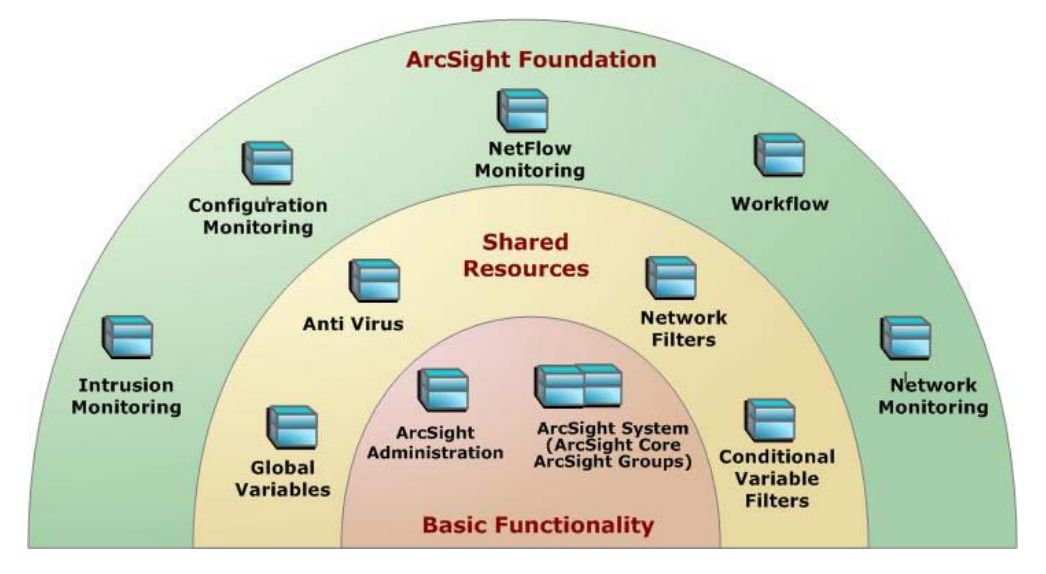

Figure 1-1 The ArcSight System and ArcSight Administration packages at the base provide content required for basic ArcSight functionality. The common packages in the center contain shared resources that support ArcSight Administration and the ArcSight Foundation packages. The packages shown on top are ArcSight Foundations that address common network security and management scenarios.

Depending on the options you install, you will see the ArcSight System resources, the ArcSight Administration resources, and some or all of the other package content.

≡ Note

The ArcSight Express package is present in ESM installations, but is not installed by default. The package offers an alternate view of the Foundation resources. You can install or uninstall the ArcSight Express package without impact to the system.

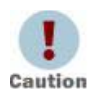

When creating your own packages, you can explicitly include or exclude system resources in the package. Exercise caution if you delete packages that might have system resources; for example, zones. Make sure the system resources either belong to a locked group or are themselves locked. For more information about packages, refer to the *ArcSight Console User's Guide*.

# <span id="page-6-0"></span>Workflow Content

The Workflow content is a system of active channels and reports that support incident response tracking by using the incident response system.

ESM uses notifications and cases to enable security operators to coordinate and prioritize response to security events. Qualifying events in the other ArcSight Foundation packages trigger notifications and cases that get escalated through ArcSight's incident response stages. The Workflow active channels and reports show the status of cases and notifications generated by these qualifying events.

For an overview on ESM notifications, cases, and incident response workflow, refer to the ESM 101 quide.

This guide describes the Workflow content. For information about ArcSight System or ArcSight Administration content, refer to the Standard Content Guide - ArcSight System and ArcSight Administration. For information about an optional Foundation, refer to the [Standard Content Guide for that Foundation. ArcSight ESM documentation is available on](https://protect724.arcsight.com)  [Protect 724 \(h](https://protect724.arcsight.com)ttps://protect724.arcsight.com).

# <span id="page-8-0"></span>Chapter 2 Installation and Configuration

This chapter discusses the following topics.

["Installing the Workflow Package" on page 9](#page-8-1)

["Configuring Workflow Content" on page 10](#page-9-0)

For information about upgrading standard content, see Appendix A, Upgrading Standard Content, on page 139.

# <span id="page-8-1"></span>Installing the Workflow Package

The Workflow Foundation package is one of the standard content packages that are presented as install-time options. If you selected all the standard content packages to be installed at installation time, the packages and their resources will be installed in the ArcSight database and available in the Navigator panel resource tree. The package icon in the Navigator panel package view will appear blue.

If you opted to exclude any packages at installation time, the package is imported into the ESM package view in the Navigator panel, but is not available in the resource view. The package icon in the package view will appear grey.

If you do not want the package to be available in any form, you can delete the package.

#### <span id="page-8-2"></span>To install a package that is imported, but not installed:

- **1** In the Navigator panel Package view, navigate to the package you want to install.
- **2** Right-click the package and select **Install Package**.
- **3** In the Install Package dialog, click **OK**.
- **4** When the installation is complete, review the summary report and click **OK**.

The package resources are fully installed to the ArcSight database, the resources are fully enabled and operational, and available in the Navigator panel resource tree.

#### <span id="page-8-3"></span>To uninstall a package that is installed:

- **1** In the Navigator Panel Package view, navigate to the package you want to uninstall.
- **2** Right-click the package and select **Uninstall Package**.
- **3** In the Uninstall Package dialog, click **OK**.

The progress of the uninstall displays in the Progress tab of the Uninstalling Packages dialog. If a message displays indicating that there is a conflict, select an option in the Resolution Options area and click **OK**.

**4** When uninstall is complete, review the summary and click **OK**.

The package is removed from the ArcSight database and the Navigator panel resource tree, but remains available in the Navigator panel package view, and can be reinstalled at another time.

#### <span id="page-9-2"></span>To delete a package and remove it from the Console and the database:

- **1** In the Navigator Panel Package view, navigate to the package you want to delete.
- **2** Right-click the package and select **Delete Package**.
- **3** When prompted for confirmation of the delete, click **Delete**.

The package is removed from the Navigator panel package view.

# <span id="page-9-0"></span>Configuring Workflow Content

The list below shows the general tasks you need to complete to configure Workflow content with values specific to your environment.

- ["Modeling the Network" on page 10](#page-9-1)
- ["Categorizing Assets" on page 11](#page-10-0)
- ["Enabling Rules" on page 11](#page-10-1)
- **Example 23 Ensuring Filters Capture Relevant Events" on page 12**
- ["Configuring Notification Destinations" on page 12](#page-11-1)
- ["Configuring Notifications and Cases" on page 12](#page-11-2)
- ["Scheduling Reports" on page 13](#page-12-0)
- ["Configuring Trends" on page 13](#page-12-1)

### <span id="page-9-1"></span>Modeling the Network

A network model keeps track of the network nodes participating in the event traffic. Modeling your network and categorizing critical assets using the standard asset categories is what activates some of the standard content and makes it effective.

There are several ways to model your network. For information about populating the network model, refer to the ArcSight Console User's Guide or the ESM online Help. To learn more about the architecture of the ESM network modeling tools, refer to the ESM 101 guide.

### <span id="page-10-0"></span>Categorizing Assets

After you have populated your network model with assets, apply the standard asset categories to activate standard content that uses these categories.

 Categorize all assets (or the zones to which the assets belong) that are internal to the network with the /All Asset Categories/Site Asset Categories/ Address Spaces/Protected category.

<span id="page-10-2"></span>Internal Assets are assets inside the company network. Assets that are not categorized as internal to the network are considered to be external. Make sure that you also categorize assets that have public addresses but are controlled by the organization (such as web servers) as Protected.

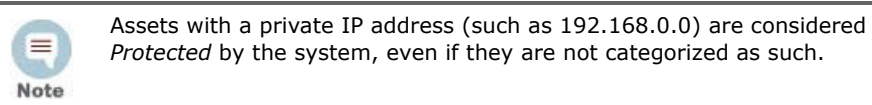

Categorize all assets that are considered *critical* to protect (including assets that host proprietary content, financial data, cardholder data, top secret data, or perform functions critical to basic operations) with the /All Asset Categories/System Asset Categories/Criticality/High or Very High category.

<span id="page-10-3"></span>The asset categories most essential to basic event processing are those used by the Priority Formula to calculate the criticality of an event. Asset criticality is one of the four factors used by the Priority Formula to generate an overall event priority rating.

Asset categories can be assigned to assets, zones, asset groups, or zone groups. If assigned to a group, all resources under that group inherit the categories.

You can assign asset categories individually using the Asset editor or in a batch using the Network Modeling wizard. For information about how to assign asset categories using the Console tools, refer to the ArcSight Console User's Guide or the online Help.

For more about the Priority Formula and how it leverages these asset categories to help assign priorities to events, refer to the ArcSight Console User's Guide or the ESM 101 guide.

### <span id="page-10-1"></span>Enabling Rules

ESM rules trigger only if they are deployed in the Real-Time Rules group and are enabled. The Workflow rules are all deployed in the Real-Time Rules group by default but not all the rules are enabled.

### To enable or disable a rule:

- **1** In the Navigator panel, go to **Rules** and navigate to the Real-time Rules group.
- **2** Navigate to the rule you want to enable or disable.
- **3** Right-click the rule and select **Enable Rule** to enable the rule or **Disable Rule** to disable the rule.

## <span id="page-11-0"></span>Ensuring Filters Capture Relevant Events

Standard content relies on specific event field values to identify events of interest. Although this method applies to most of the events and devices, be sure to test key filters to verify that they actually capture the required events.

#### To ensure that a filter captures the relevant events:

- **1** Generate or identify the required events and verify that they are being processed by viewing them in an active channel or query viewer.
- **2** Navigate to the appropriate filter, right-click the filter and choose **Create Channel**  with Filter. If you see the events of interest in the newly created channel, the filter is functioning properly.

If you do not see the events of interest:

- **a** Verify that the configuration of the active channel is suitable for the events in question. For example, ensure that the event time is within the start and end time of the channel.
- **b** Modify the filter condition to capture the events of interest. After applying the change, repeat Step 2 to verify that the modified filter captures the required events.

## <span id="page-11-1"></span>Configuring Notification Destinations

Configure notification destinations if you want to be notified when some of the standard content rules are triggered. By default, notifications are disabled in the standard content rules, so the admin user needs to configure the destinations and enable the notification in the rules. For details about enabling the notifications in rules, see [Configuring Notifications](#page-11-2)  [and Cases](#page-11-2), below.

Workflow rules reference the notification group SOC Operators. Add new destinations for notification levels 1, 2, and 3 as appropriate to the personnel in your security operations center. Refer to the *ArcSight Console User's Guide* or the ESM online Help for information on how to configure notification destinations.

## <span id="page-11-3"></span><span id="page-11-2"></span>Configuring Notifications and Cases

Standard content depends on rules to send notifications and open cases when conditions are met. Notifications and cases are how users can track and resolve the security issues that the content is designed to find.

By default, the notifications and create case actions are disabled in the standard content rules that send notifications about security-related events to the Cert Team notification group.

To enable rules to send notifications and open cases, first configure notification destinations as described in [Configuring Notification Destinations](#page-11-1) above, then enable the notification and case actions in the rules.

For more information about working with Rule actions in the Rules Editor, refer to the ArcSight Console User's Guide or the ESM online Help.

### <span id="page-12-2"></span><span id="page-12-0"></span>Scheduling Reports

You can run reports on demand, automatically on a regular schedule, or both. By default, reports are not scheduled to run automatically.

Evaluate the reports that come with Workflow, and schedule the reports that are of interest to your organization and business objectives. For instructions about how to schedule reports, refer to the ArcSight Console User's Guide or the online Help.

## <span id="page-12-1"></span>Configuring Trends

Trends are a type of resource that can gather data over longer periods of time, which can be leveraged for reports. Trends streamline data gathering to the specific pieces of data you want to track over a long range, and breaks the data gathering up into periodic updates. For long-range queries, such as end-of-month summaries, trends greatly reduce the burden on system resources. Trends can also provide a snapshot of which devices report on the network over a series of days.

Workflow content includes several trends, some of which are enabled by default. These enabled trends are scheduled to run on an alternating schedule between the hours of midnight and 7:00 a.m., when network traffic is usually less busy than during peak daytime business hours. These schedules can be customized to suit your needs using the Trend scheduler in the ArcSight Console.

To disable or enable a trend, go to the **Trend** tab from the **Reports** drop-down list in the Navigator panel, right-click the trend, then select **Disable Trend** or **Enable Trend**.

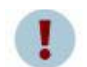

Before you enable a disabled trend, you must first **change the default start date** in the Trend editor.

Caution

If the start date is not changed, the trend takes the default start date (derived from when the trend was first installed), and backfills the data from that time. For example, if you enable the trend six months after the first install, these trends try to get all the data for the last six months, which might cause performance problems, overwhelm system resources, or cause the trend to fail if that event data is not available.

# Chapter 3 Workflow Content

<span id="page-14-0"></span>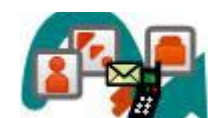

In this section, the Workflow resources are grouped together based on the functionality they provide. The Workflow groups are listed in the table below.

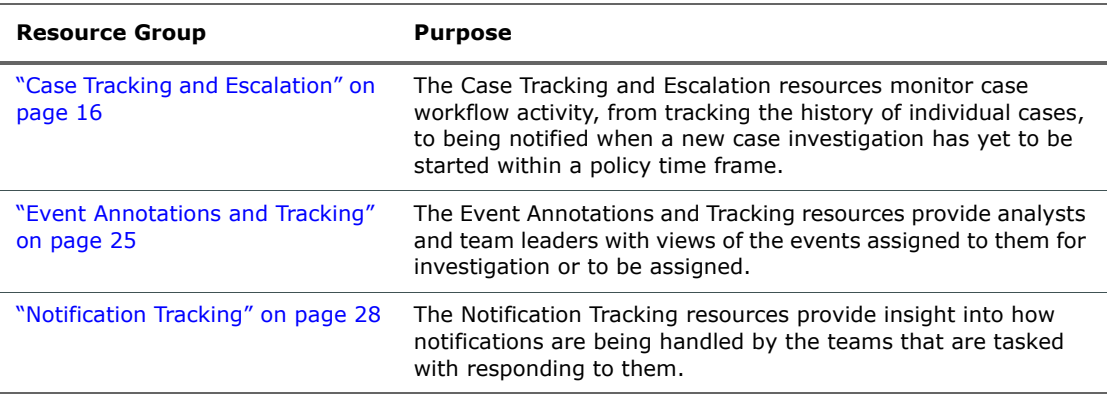

# <span id="page-15-3"></span><span id="page-15-0"></span>Case Tracking and Escalation

<span id="page-15-8"></span>The Case Tracking and Escalation resources monitor case workflow activity, from tracking the history of individual cases, to being notified when a new case investigation has yet to be started within a policy time frame.

## <span id="page-15-1"></span>Configuration

The Case Tracking and Escalation resource group requires the following configuration for your environment.

■ In the **Case Escalation** active list, modify the TTL fields to match the maximum time that your organization allows a case to be in the Queued Stage.

By default, the time frame to start the investigation of a newly opened case is set to one day.

For information about how to edit active lists, refer to the ArcSight Console User's Guide.

### <span id="page-15-2"></span>Resources

The following table lists all the resources in the Case Tracking and Escalation resource group and any dependant resources.

<span id="page-15-9"></span><span id="page-15-7"></span><span id="page-15-6"></span><span id="page-15-5"></span><span id="page-15-4"></span>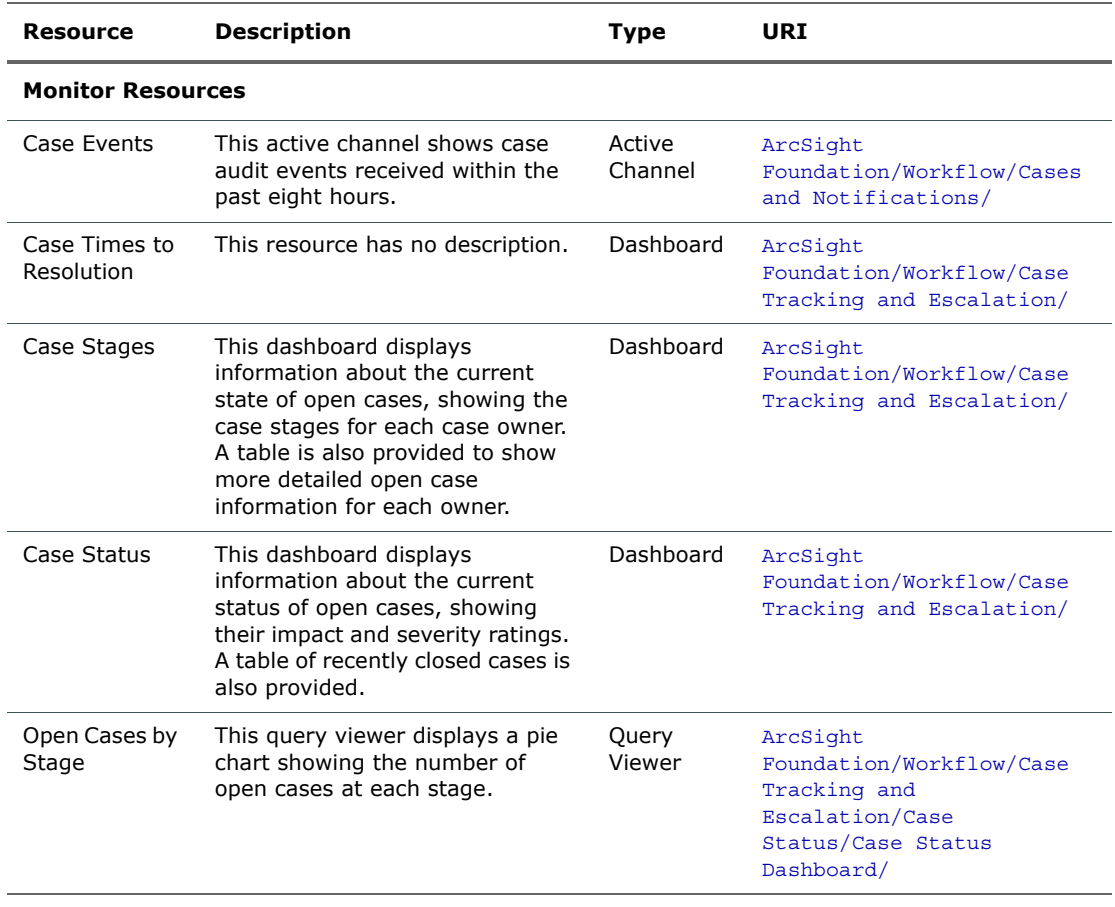

#### Table 3-1 Resources in the Case Tracking and Escalation Group

<span id="page-16-7"></span><span id="page-16-6"></span><span id="page-16-5"></span><span id="page-16-4"></span><span id="page-16-3"></span><span id="page-16-2"></span><span id="page-16-1"></span><span id="page-16-0"></span>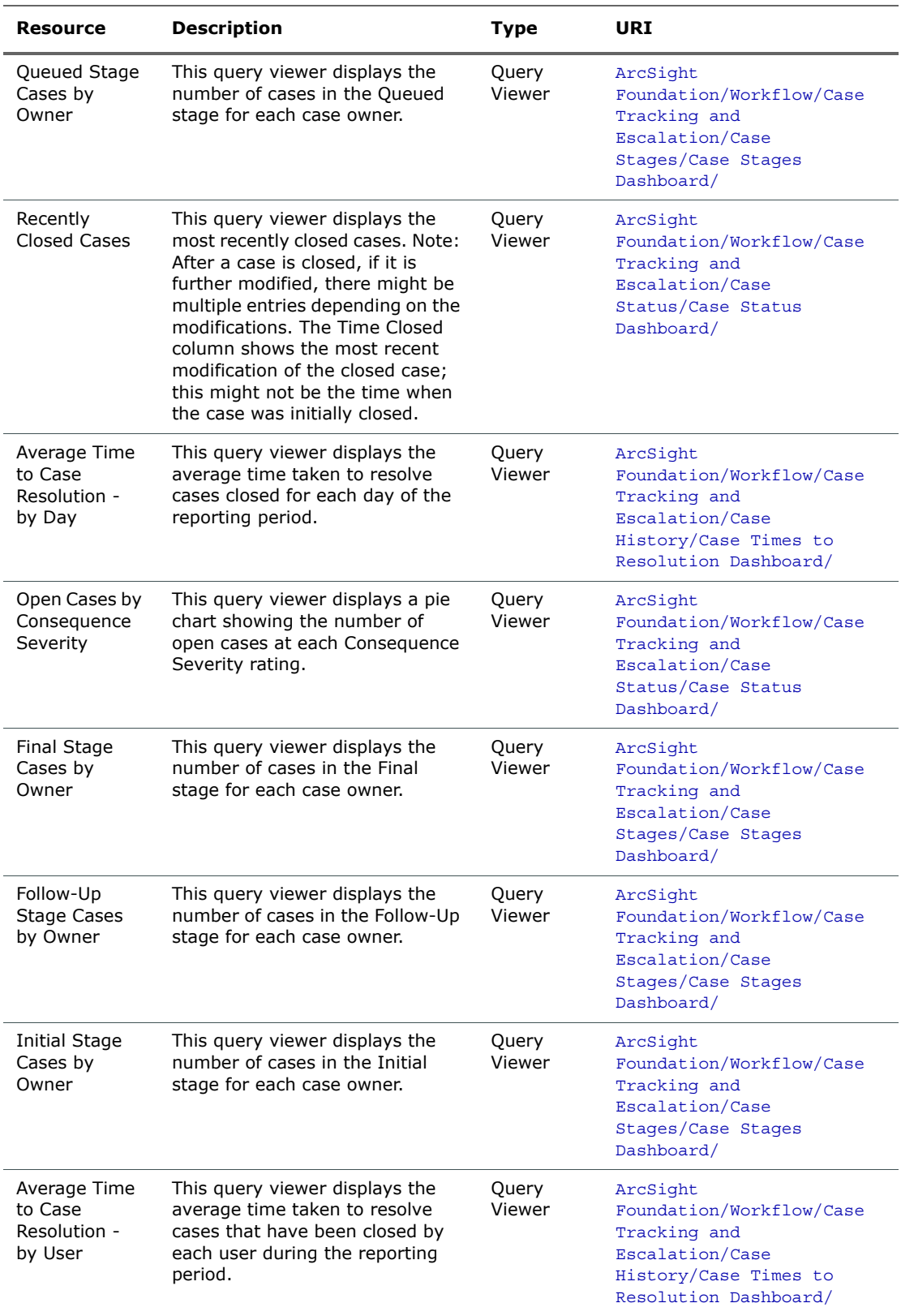

<span id="page-17-7"></span><span id="page-17-6"></span><span id="page-17-5"></span><span id="page-17-4"></span><span id="page-17-3"></span><span id="page-17-2"></span><span id="page-17-1"></span><span id="page-17-0"></span>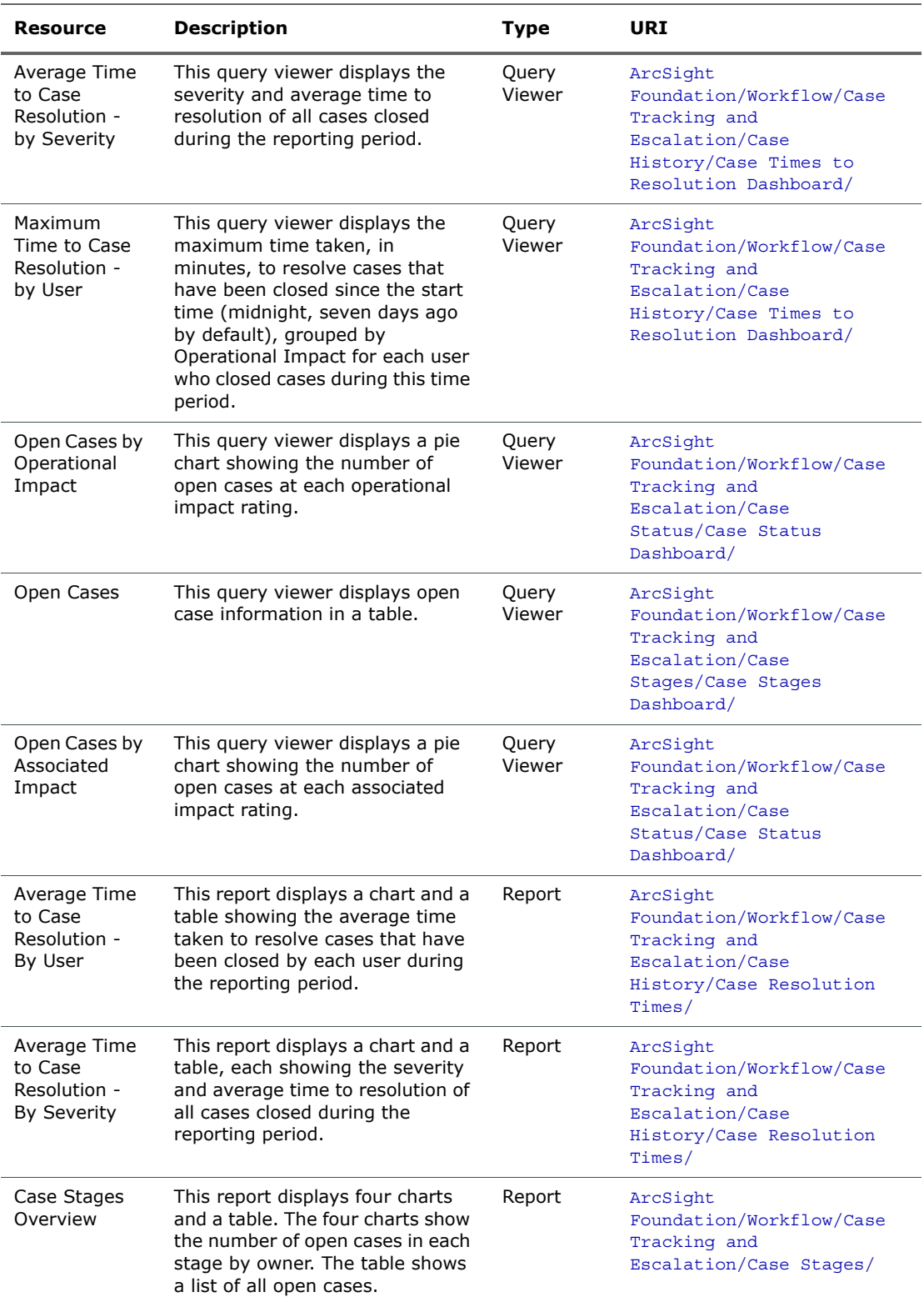

<span id="page-18-6"></span><span id="page-18-5"></span><span id="page-18-4"></span><span id="page-18-3"></span><span id="page-18-2"></span><span id="page-18-1"></span><span id="page-18-0"></span>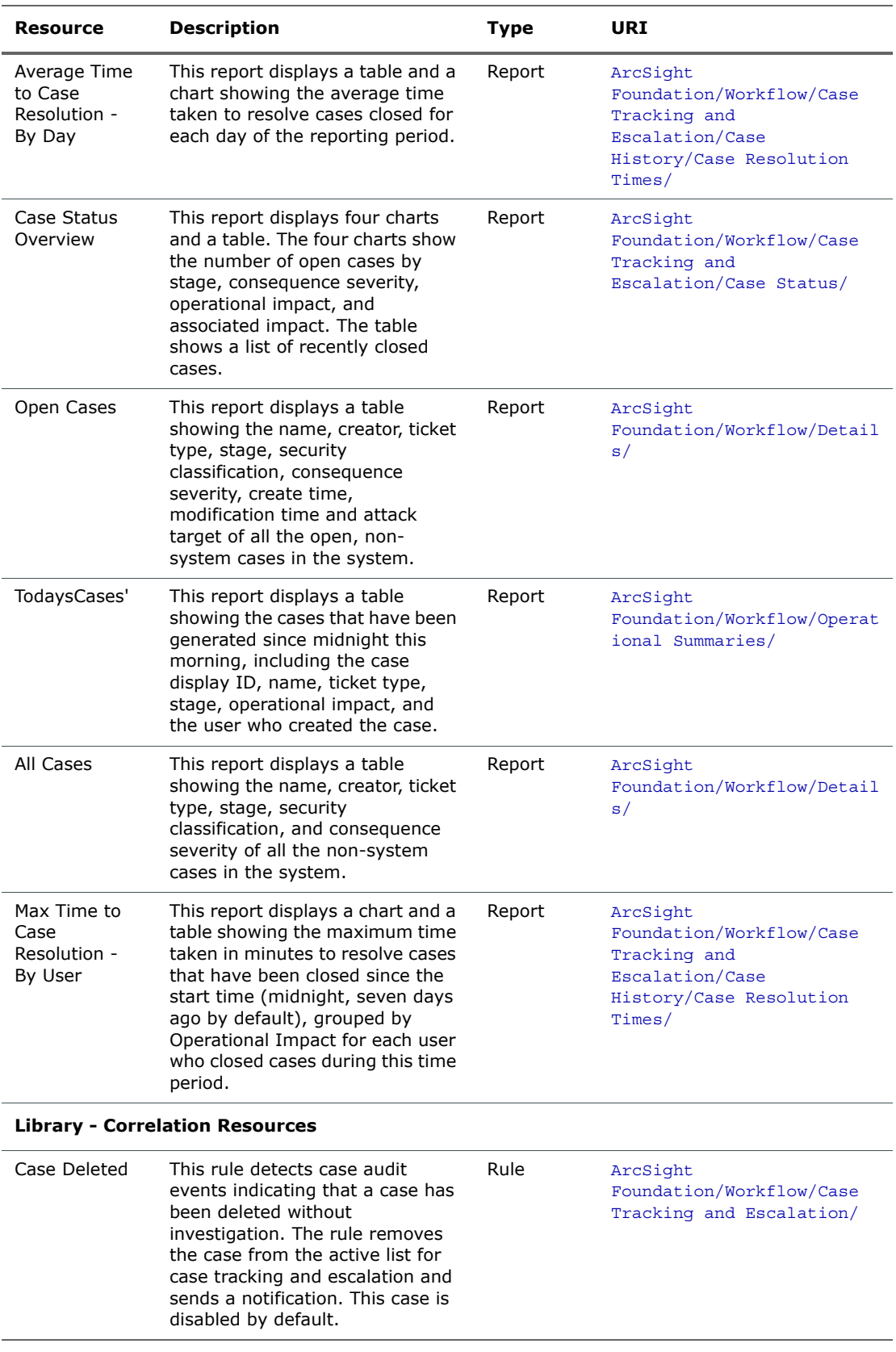

<span id="page-19-6"></span><span id="page-19-5"></span><span id="page-19-4"></span><span id="page-19-3"></span><span id="page-19-2"></span><span id="page-19-1"></span><span id="page-19-0"></span>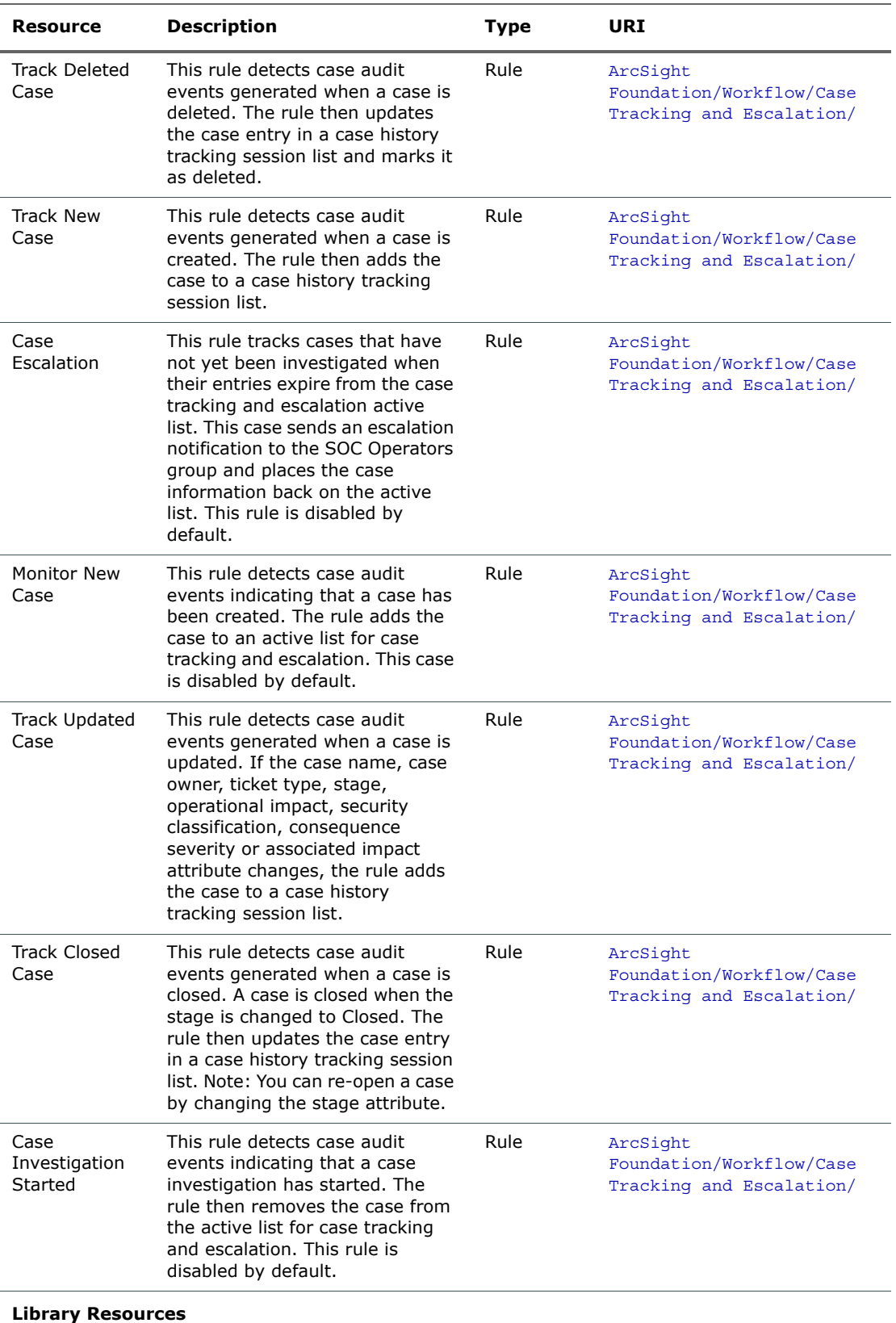

<span id="page-20-10"></span><span id="page-20-9"></span><span id="page-20-8"></span><span id="page-20-7"></span><span id="page-20-6"></span><span id="page-20-5"></span><span id="page-20-4"></span><span id="page-20-3"></span><span id="page-20-2"></span><span id="page-20-1"></span><span id="page-20-0"></span>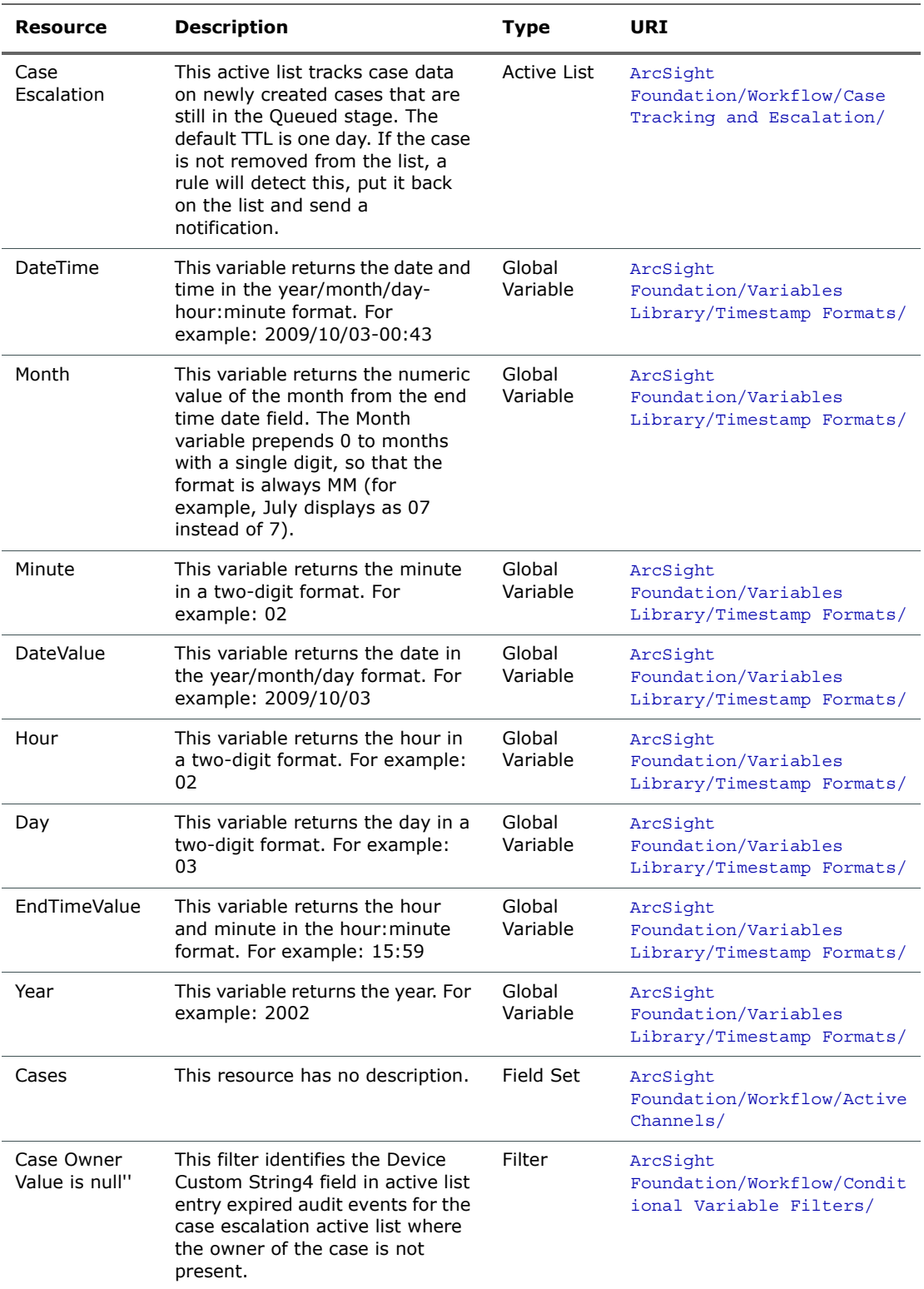

<span id="page-21-7"></span><span id="page-21-6"></span><span id="page-21-5"></span><span id="page-21-4"></span><span id="page-21-3"></span><span id="page-21-2"></span><span id="page-21-1"></span><span id="page-21-0"></span>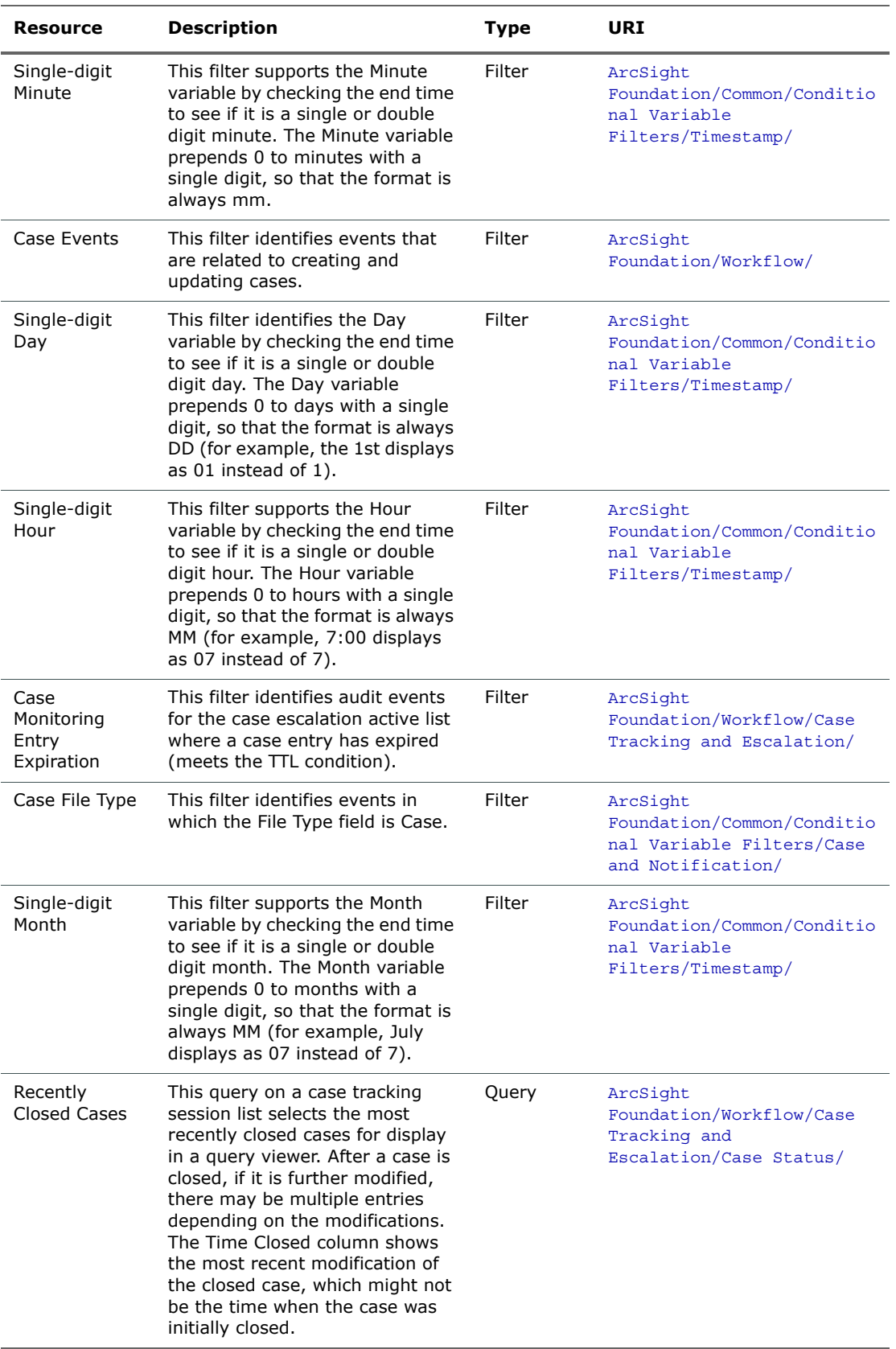

<span id="page-22-10"></span><span id="page-22-9"></span><span id="page-22-8"></span><span id="page-22-7"></span><span id="page-22-6"></span><span id="page-22-5"></span><span id="page-22-4"></span><span id="page-22-3"></span><span id="page-22-2"></span><span id="page-22-1"></span><span id="page-22-0"></span>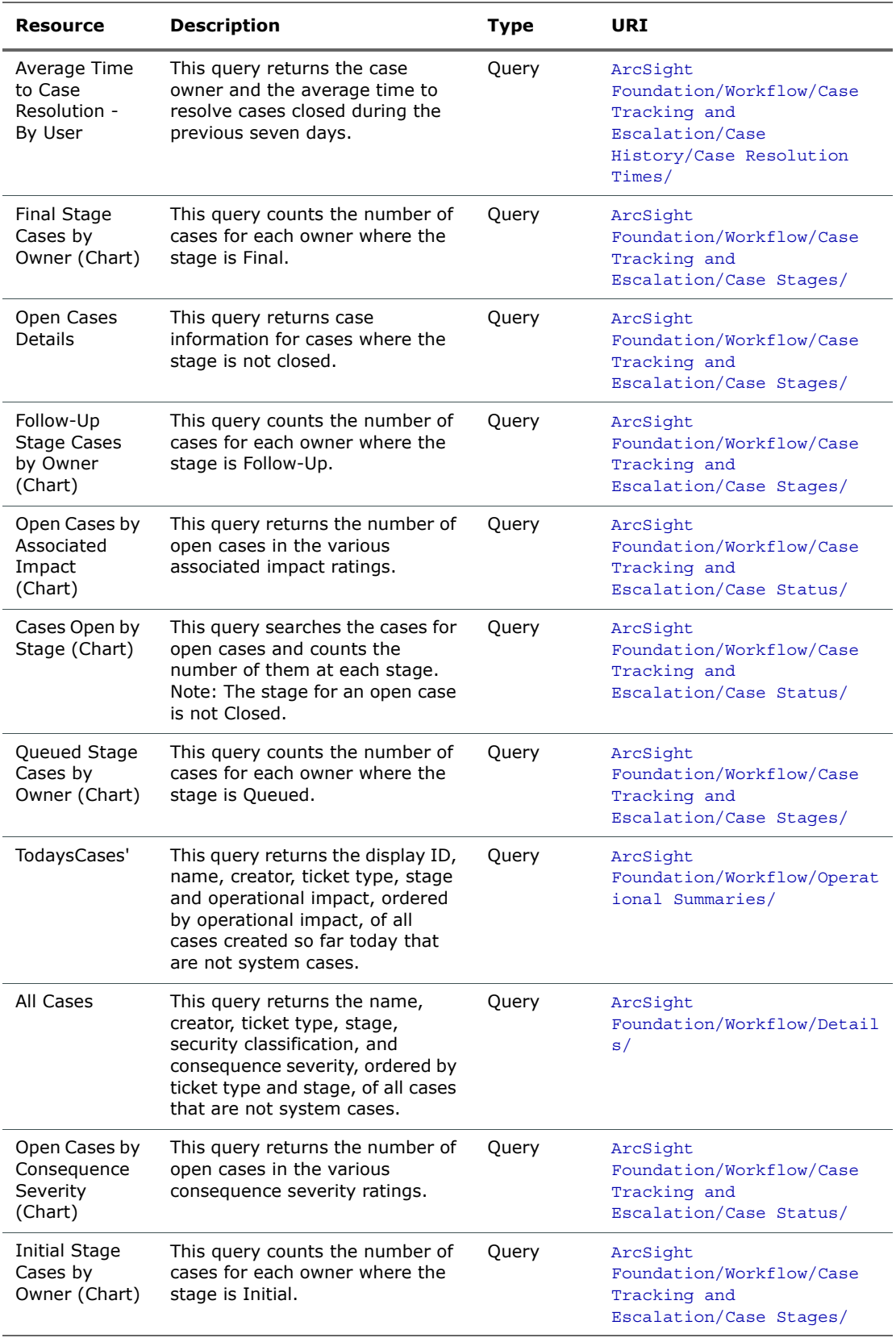

<span id="page-23-8"></span><span id="page-23-7"></span><span id="page-23-6"></span><span id="page-23-5"></span><span id="page-23-4"></span><span id="page-23-3"></span><span id="page-23-2"></span><span id="page-23-1"></span><span id="page-23-0"></span>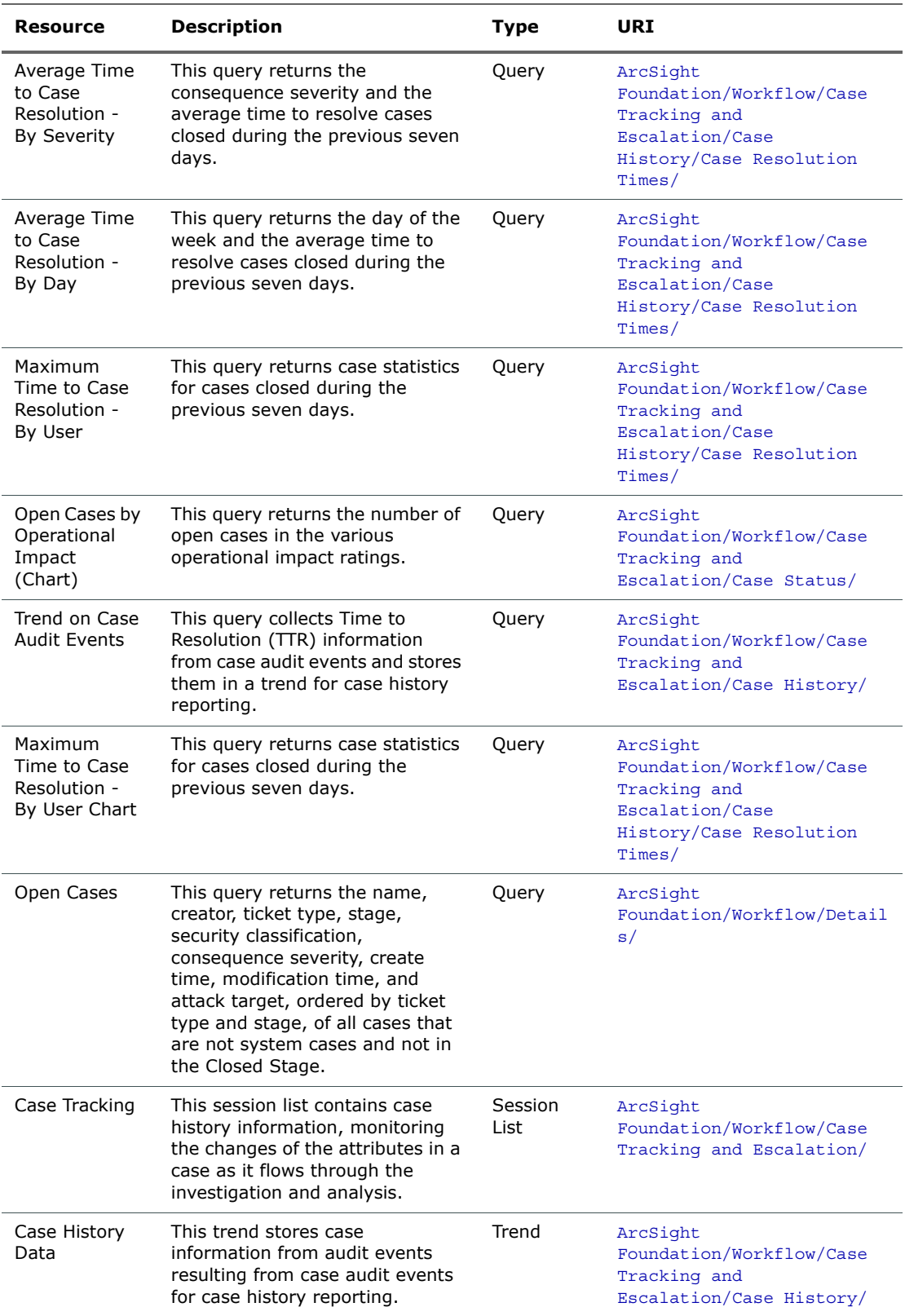

# <span id="page-24-2"></span><span id="page-24-0"></span>Event Annotations and Tracking

<span id="page-24-7"></span>The Event Annotations and Tracking resources provide analysts and team leaders with views of the events assigned to them for investigation or to be assigned.

### <span id="page-24-1"></span>**Resources**

The following table lists all the resources in the Event Annotations and Tracking resource group and any dependant resources.

#### Table 3-2 Resources in the Event Annotations and Tracking Group

<span id="page-24-6"></span><span id="page-24-5"></span><span id="page-24-4"></span><span id="page-24-3"></span>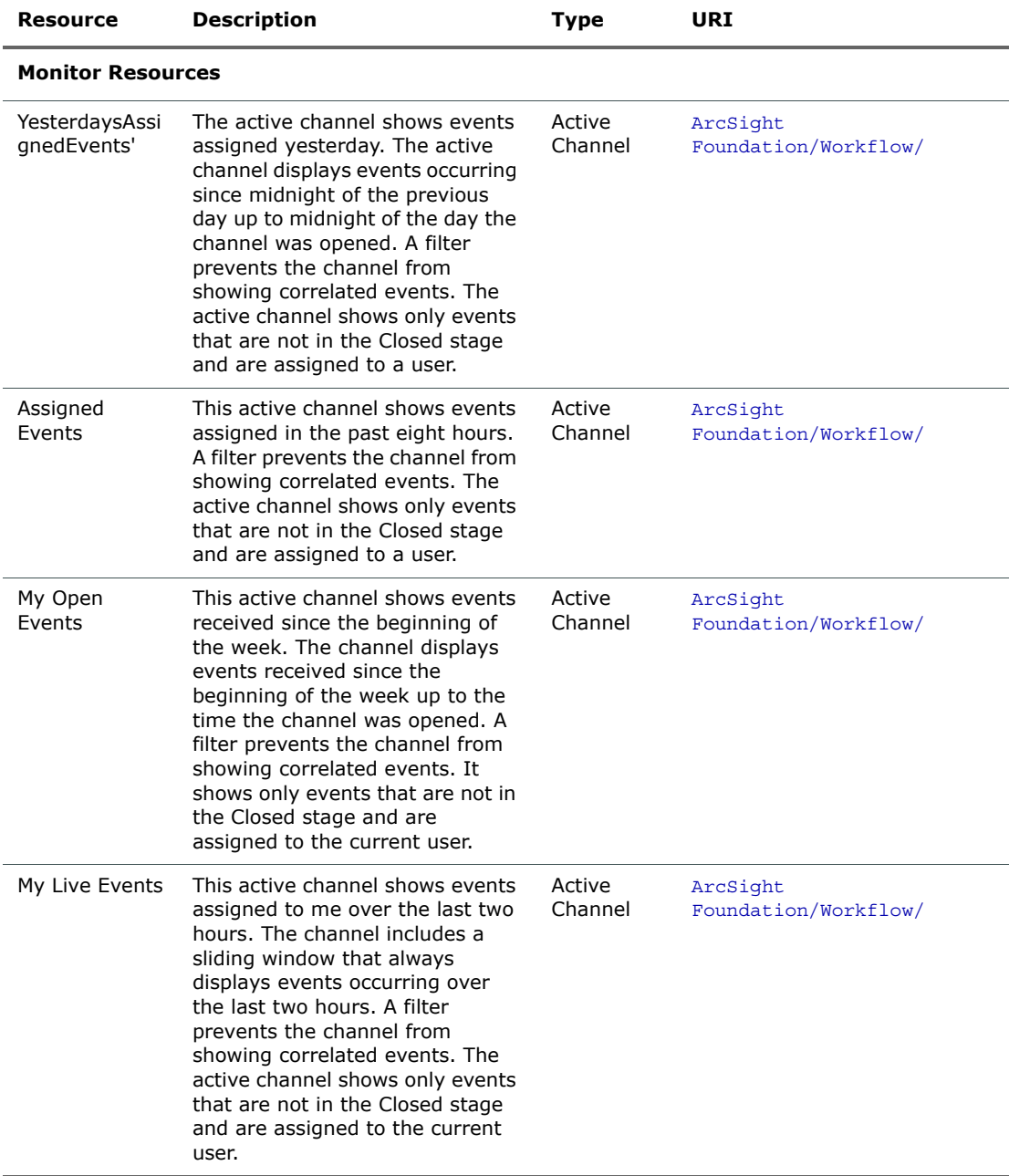

<span id="page-25-8"></span><span id="page-25-7"></span><span id="page-25-6"></span><span id="page-25-5"></span><span id="page-25-4"></span><span id="page-25-3"></span><span id="page-25-2"></span><span id="page-25-1"></span><span id="page-25-0"></span>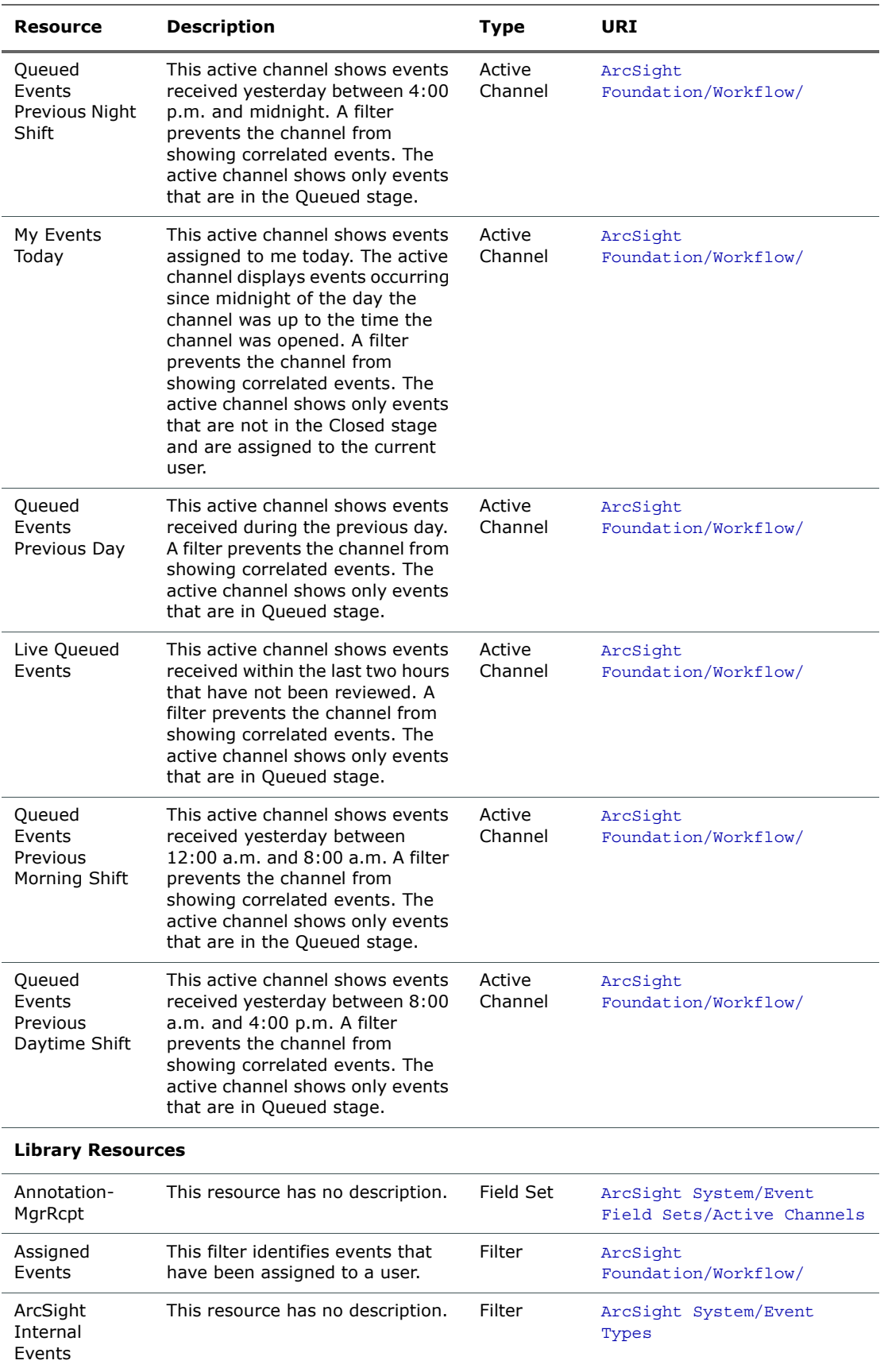

<span id="page-26-5"></span><span id="page-26-4"></span><span id="page-26-3"></span><span id="page-26-2"></span><span id="page-26-1"></span><span id="page-26-0"></span>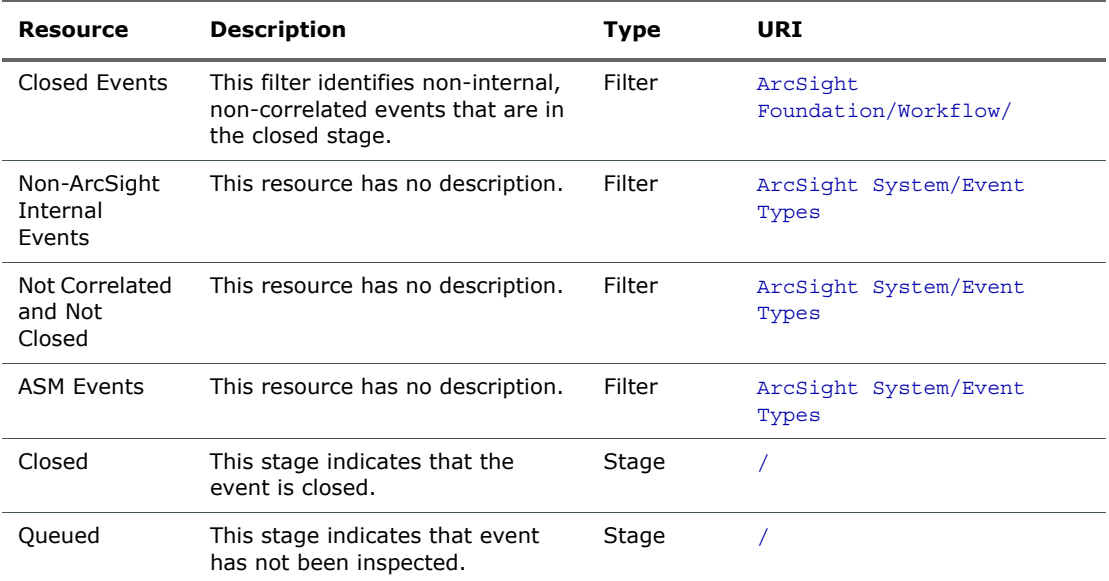

# <span id="page-27-2"></span><span id="page-27-0"></span>Notification Tracking

<span id="page-27-7"></span>The Notification Tracking resources provide insight into how notifications are being handled by the teams that are tasked with responding to them.

### <span id="page-27-1"></span>**Resources**

The following table lists all the resources in the Notification Tracking resource group and any dependant resources.

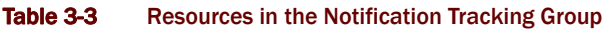

<span id="page-27-8"></span><span id="page-27-6"></span><span id="page-27-5"></span><span id="page-27-4"></span><span id="page-27-3"></span>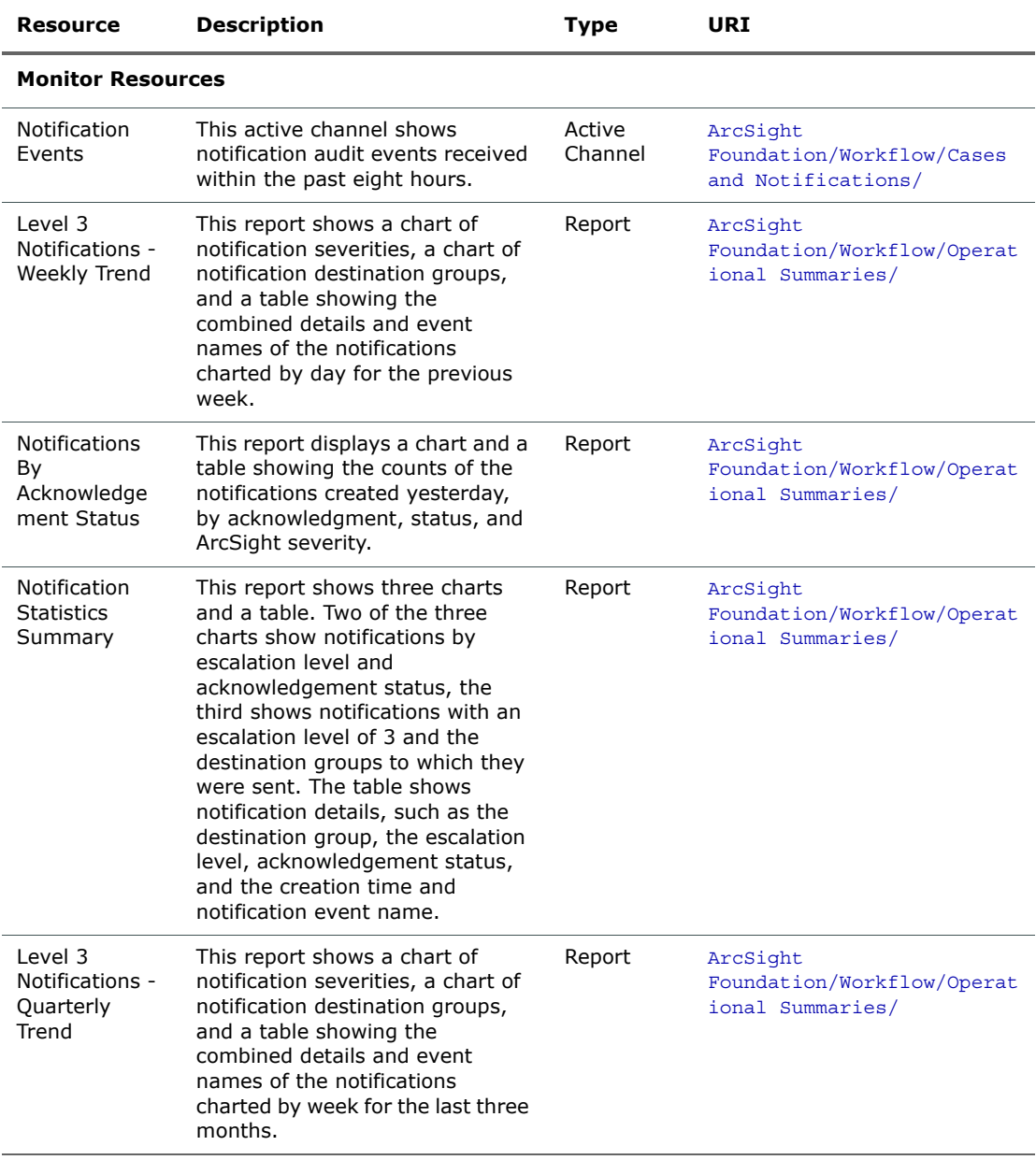

<span id="page-28-4"></span><span id="page-28-3"></span><span id="page-28-2"></span><span id="page-28-1"></span><span id="page-28-0"></span>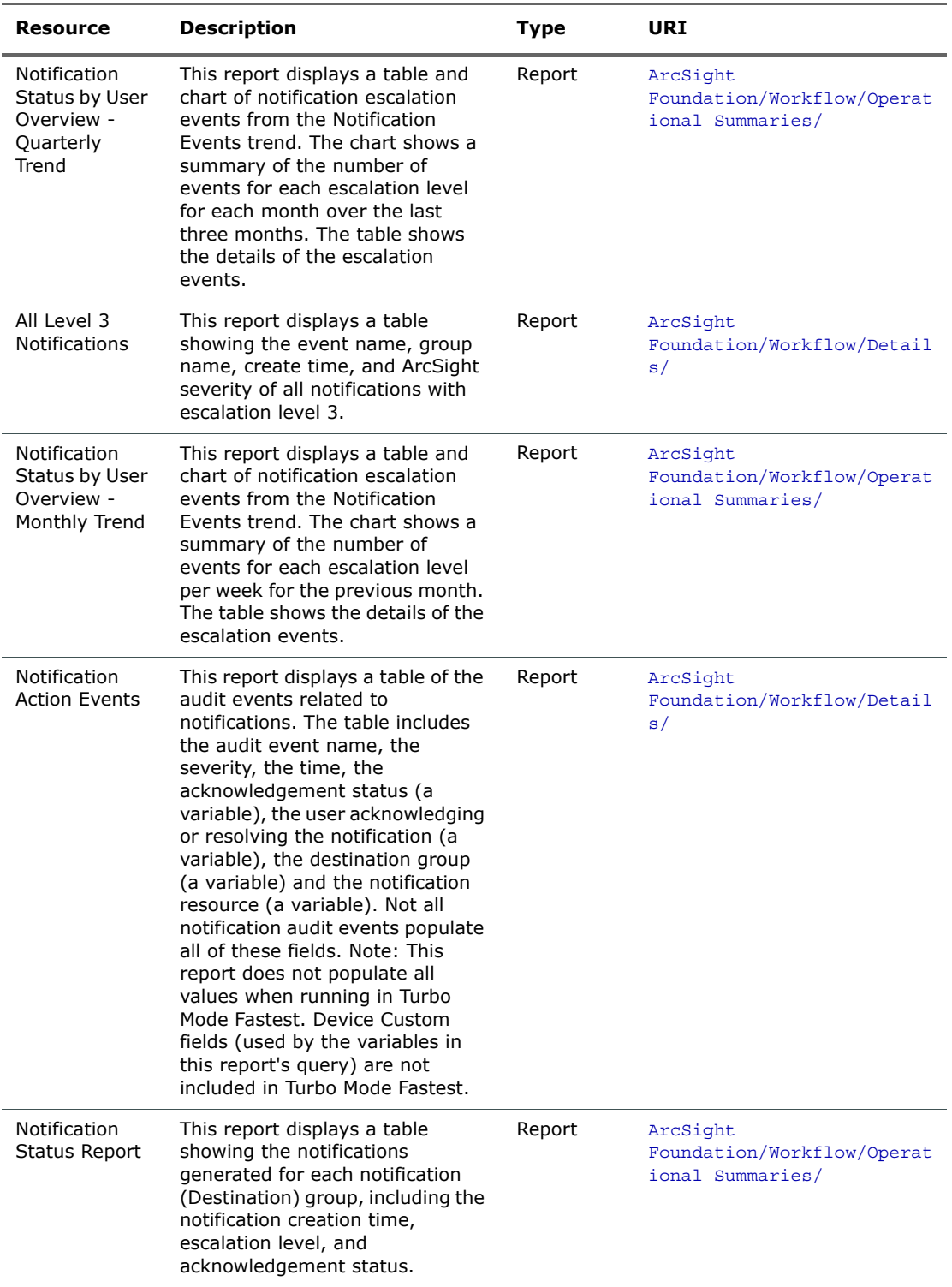

<span id="page-29-5"></span><span id="page-29-4"></span><span id="page-29-3"></span><span id="page-29-2"></span><span id="page-29-1"></span><span id="page-29-0"></span>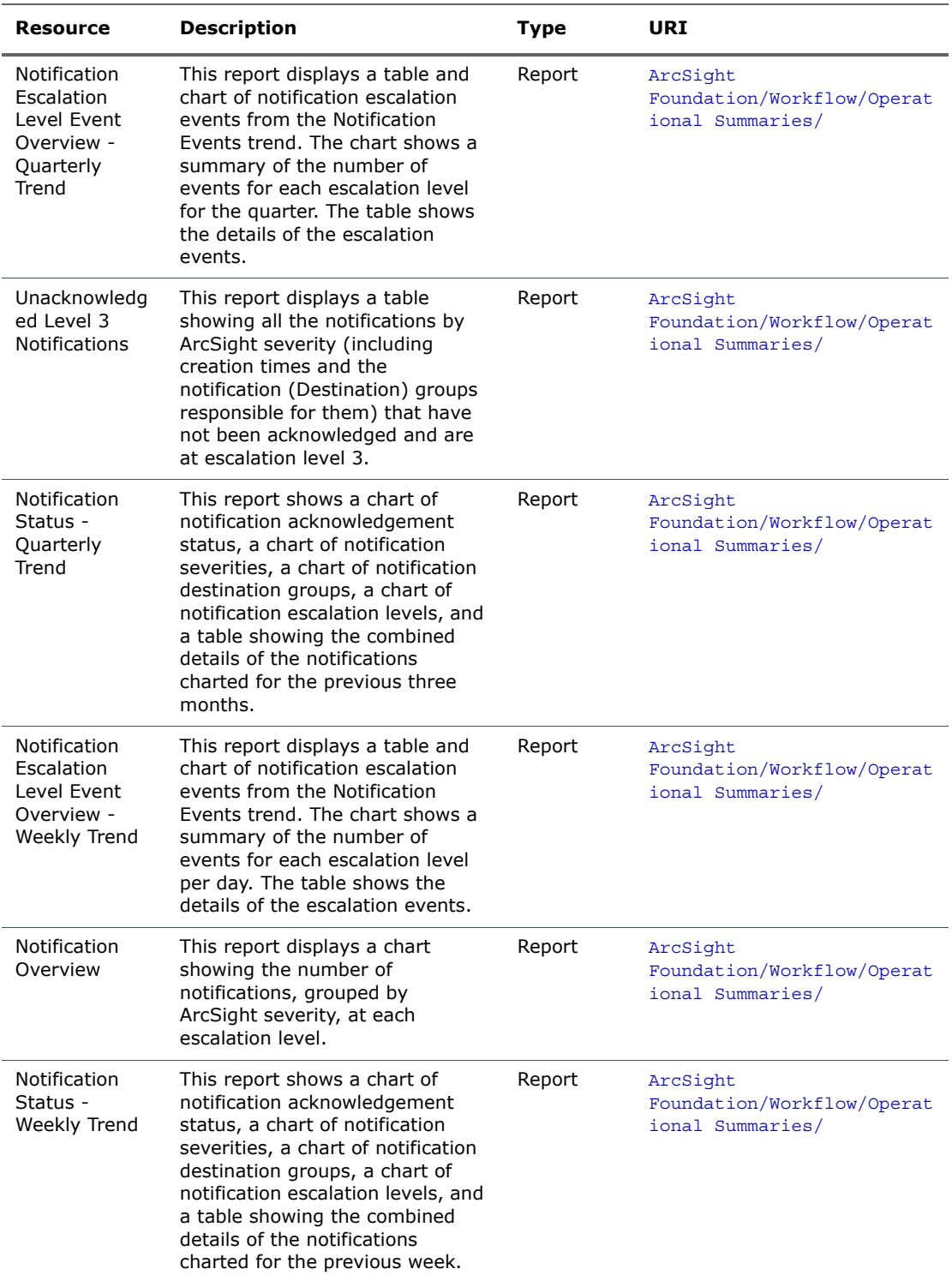

<span id="page-30-7"></span><span id="page-30-6"></span><span id="page-30-5"></span><span id="page-30-4"></span><span id="page-30-3"></span><span id="page-30-2"></span><span id="page-30-1"></span><span id="page-30-0"></span>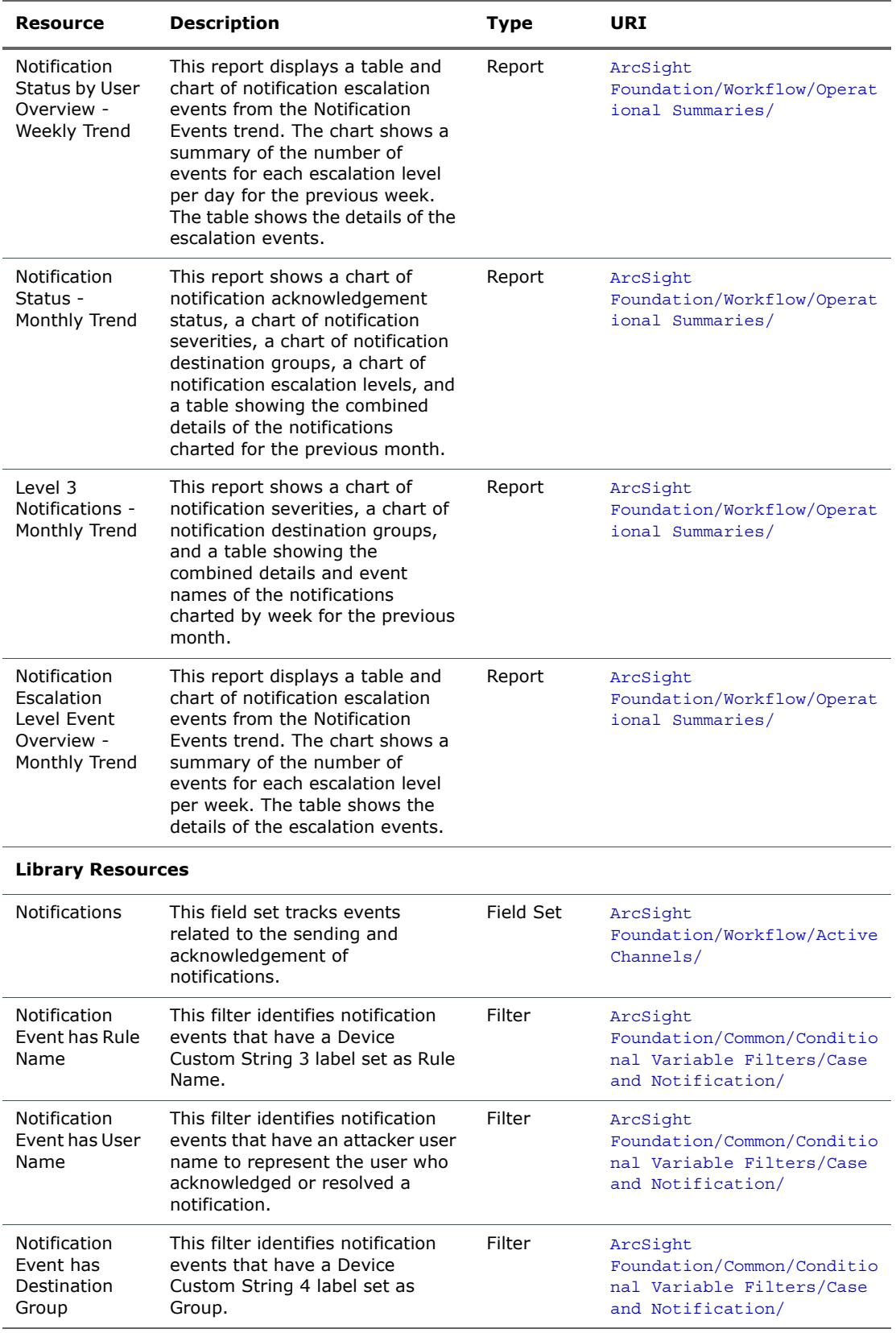

<span id="page-31-8"></span><span id="page-31-7"></span><span id="page-31-6"></span><span id="page-31-5"></span><span id="page-31-4"></span><span id="page-31-3"></span><span id="page-31-2"></span><span id="page-31-1"></span><span id="page-31-0"></span>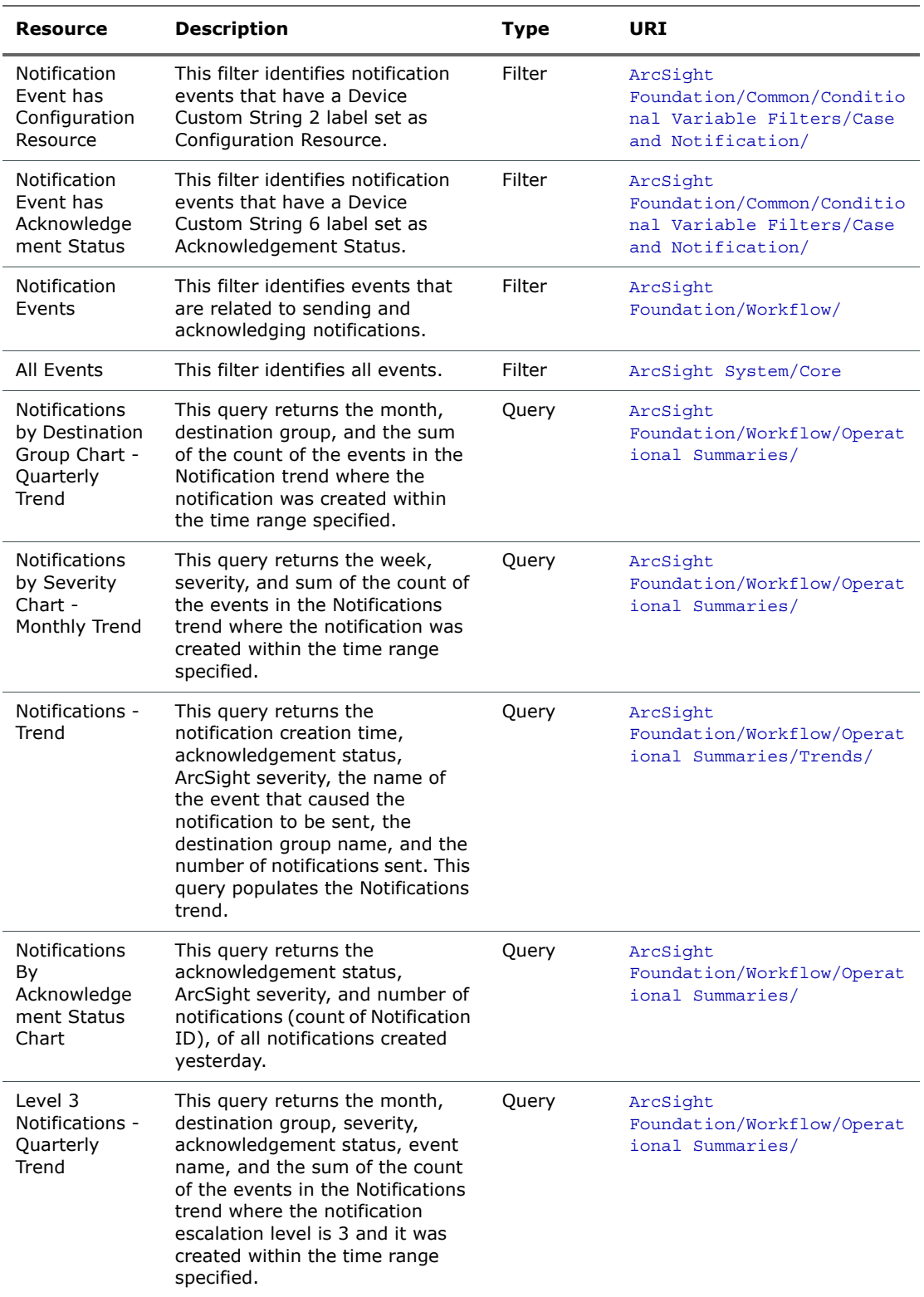

<span id="page-32-7"></span><span id="page-32-6"></span><span id="page-32-5"></span><span id="page-32-4"></span><span id="page-32-3"></span><span id="page-32-2"></span><span id="page-32-1"></span><span id="page-32-0"></span>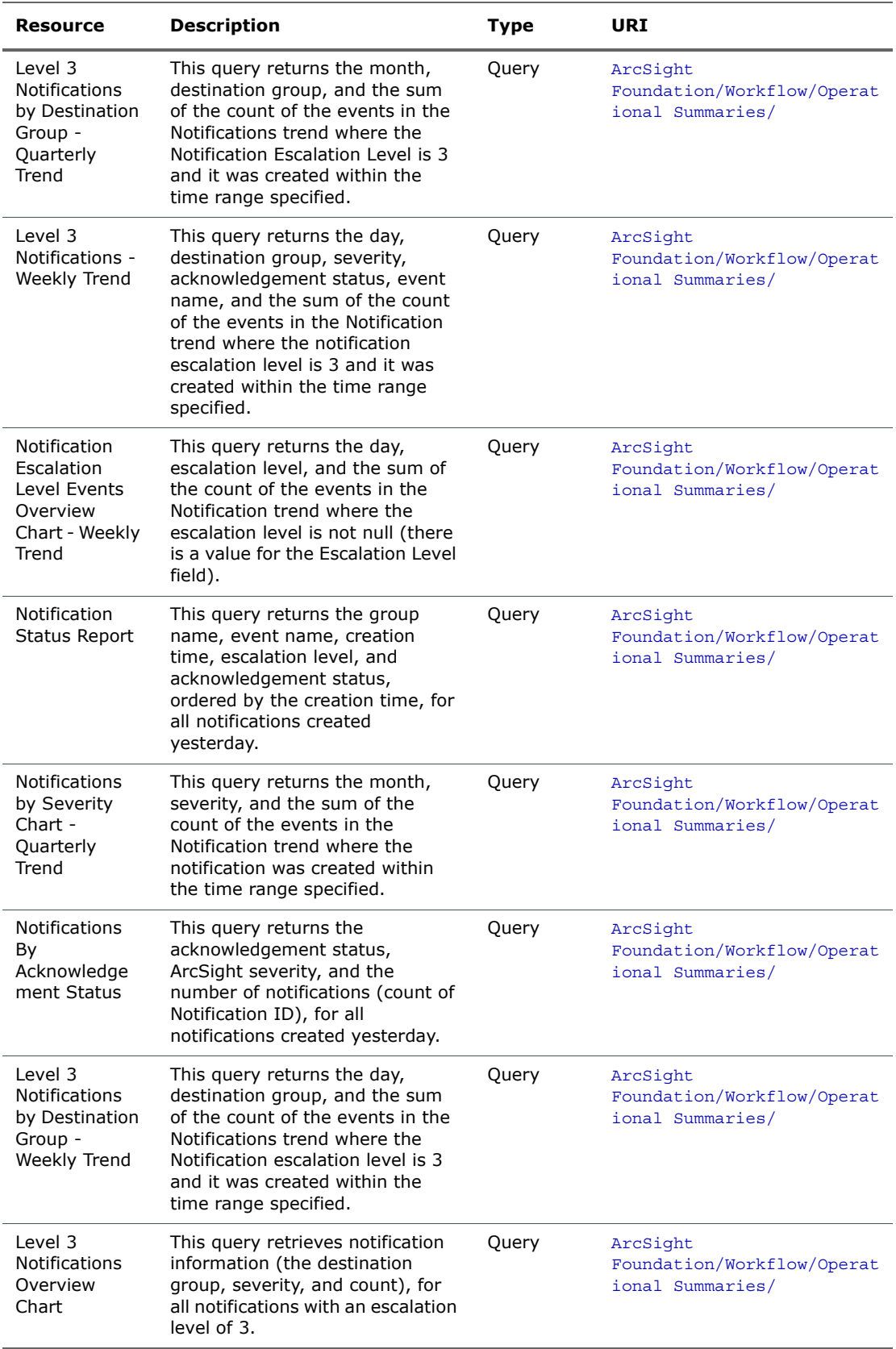

<span id="page-33-6"></span><span id="page-33-5"></span><span id="page-33-4"></span><span id="page-33-3"></span><span id="page-33-2"></span><span id="page-33-1"></span><span id="page-33-0"></span>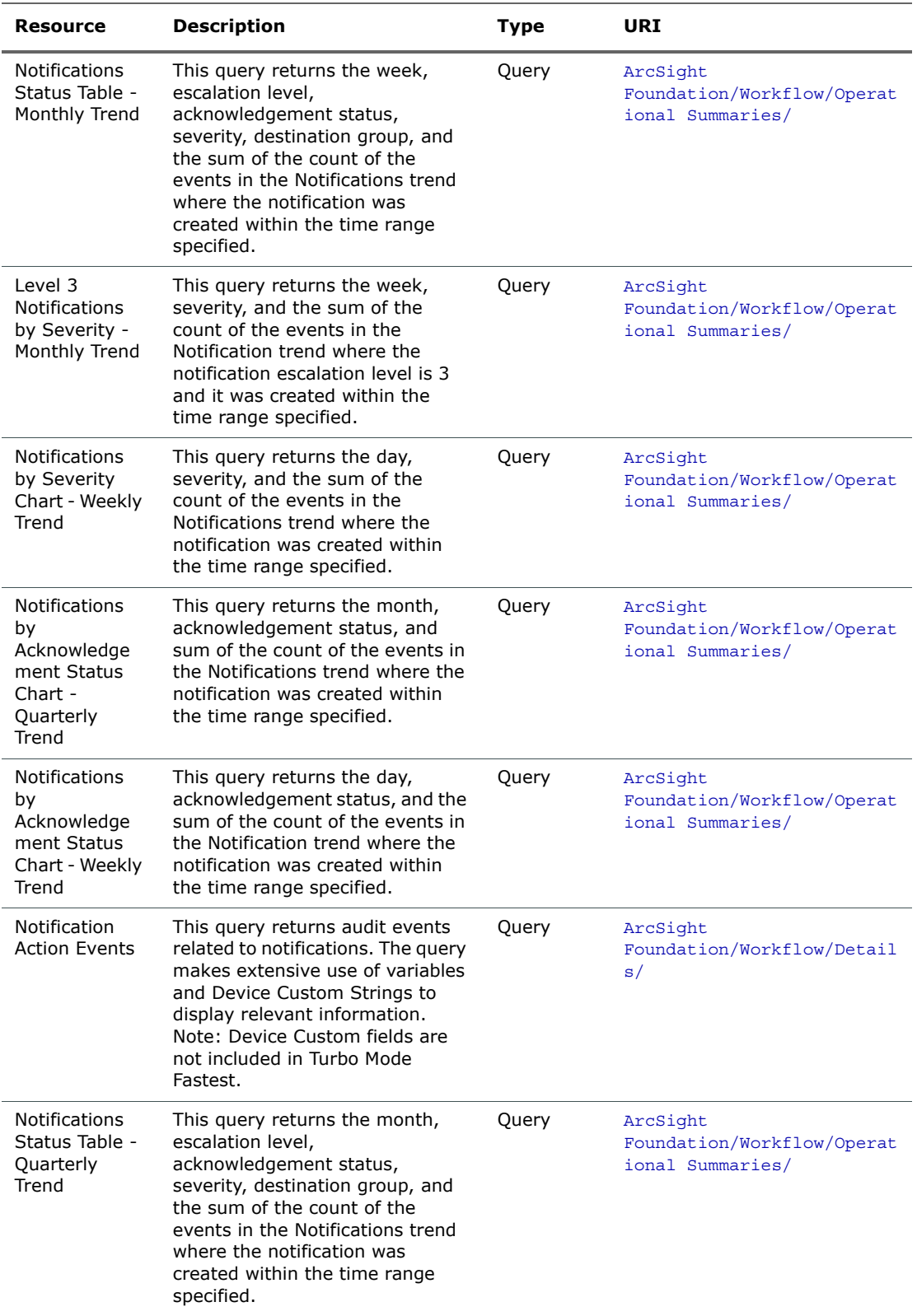

<span id="page-34-6"></span><span id="page-34-5"></span><span id="page-34-4"></span><span id="page-34-3"></span><span id="page-34-2"></span><span id="page-34-1"></span><span id="page-34-0"></span>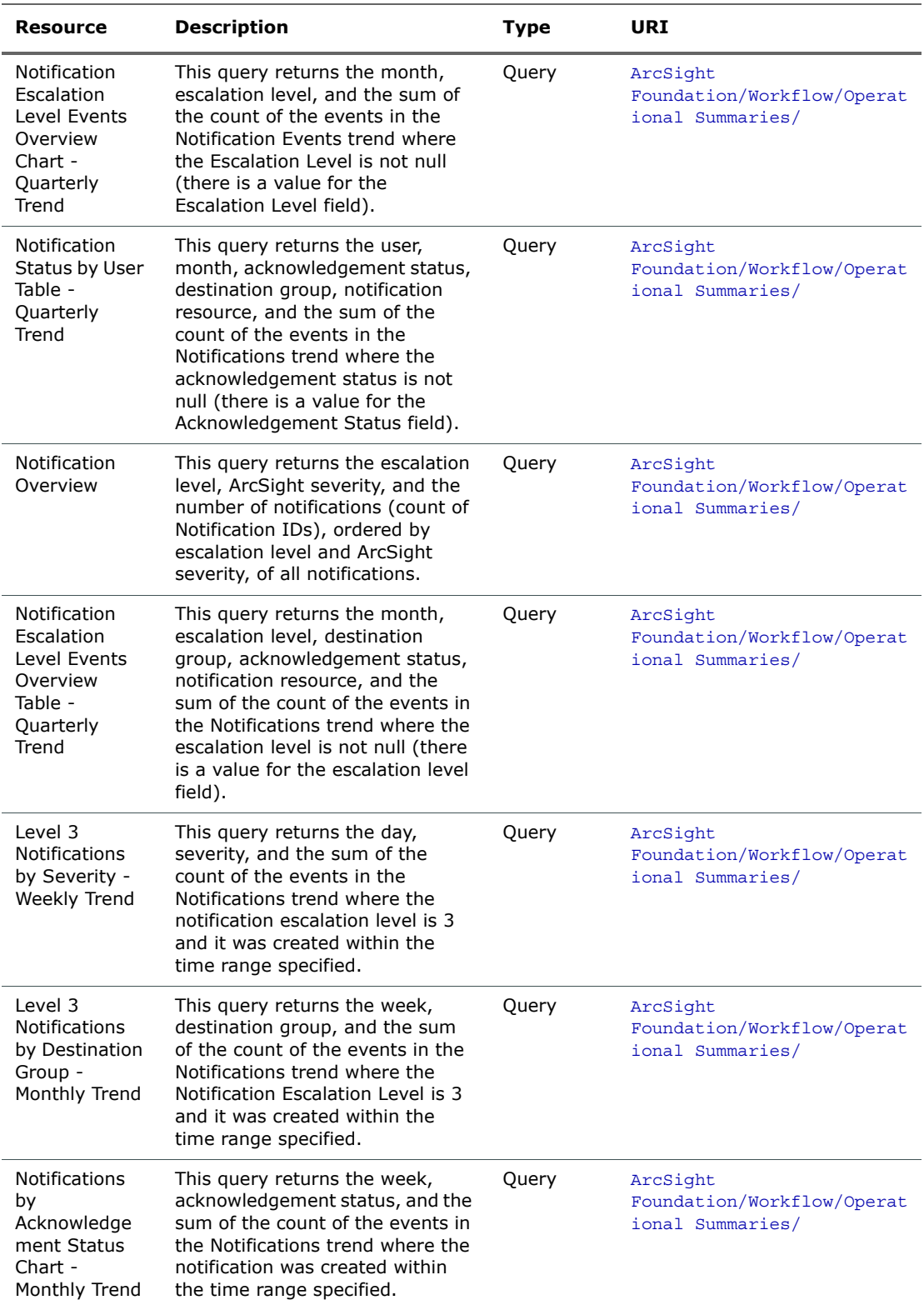

<span id="page-35-6"></span><span id="page-35-5"></span><span id="page-35-4"></span><span id="page-35-3"></span><span id="page-35-2"></span><span id="page-35-1"></span><span id="page-35-0"></span>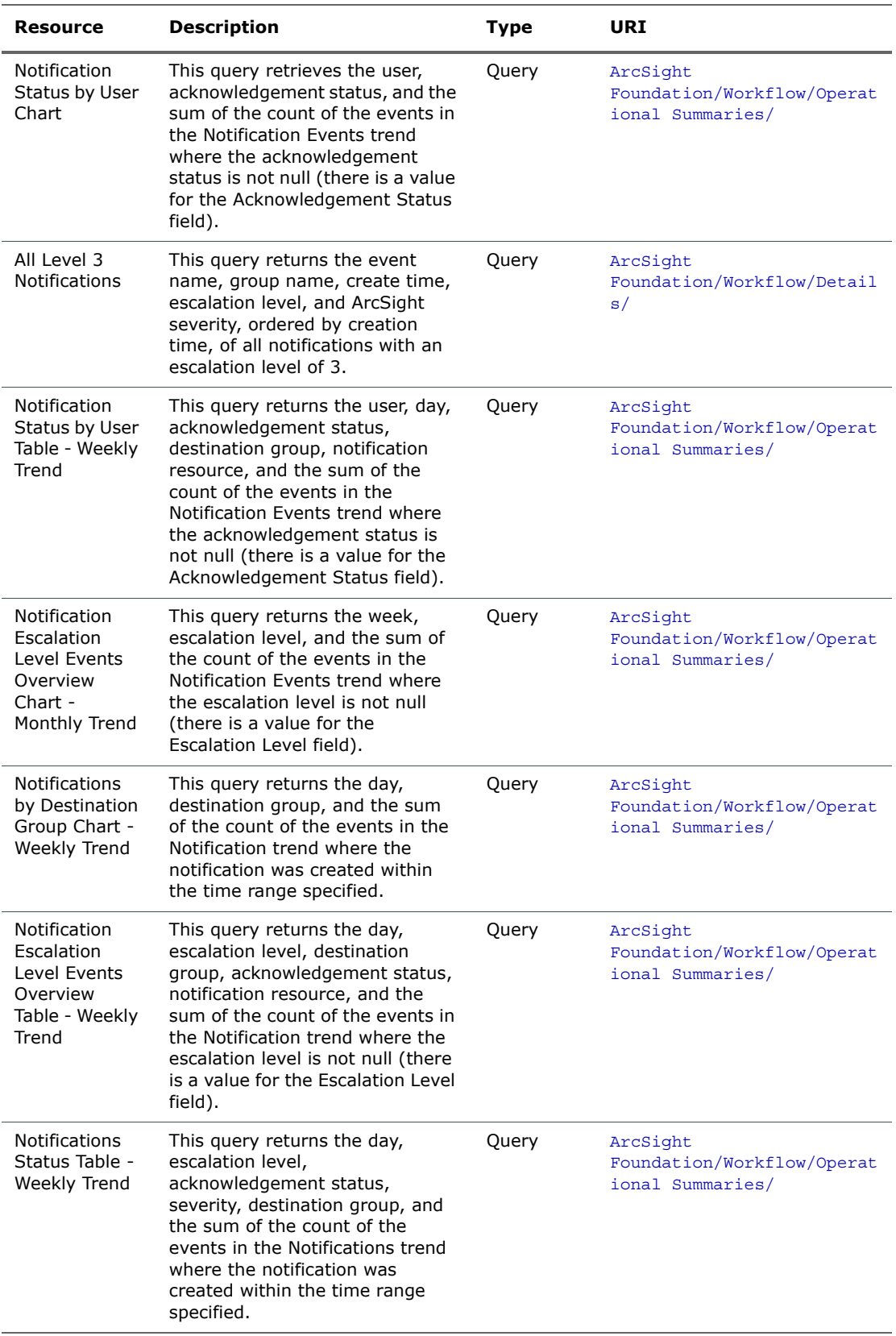

<span id="page-36-7"></span><span id="page-36-6"></span><span id="page-36-5"></span><span id="page-36-4"></span><span id="page-36-3"></span><span id="page-36-2"></span><span id="page-36-1"></span><span id="page-36-0"></span>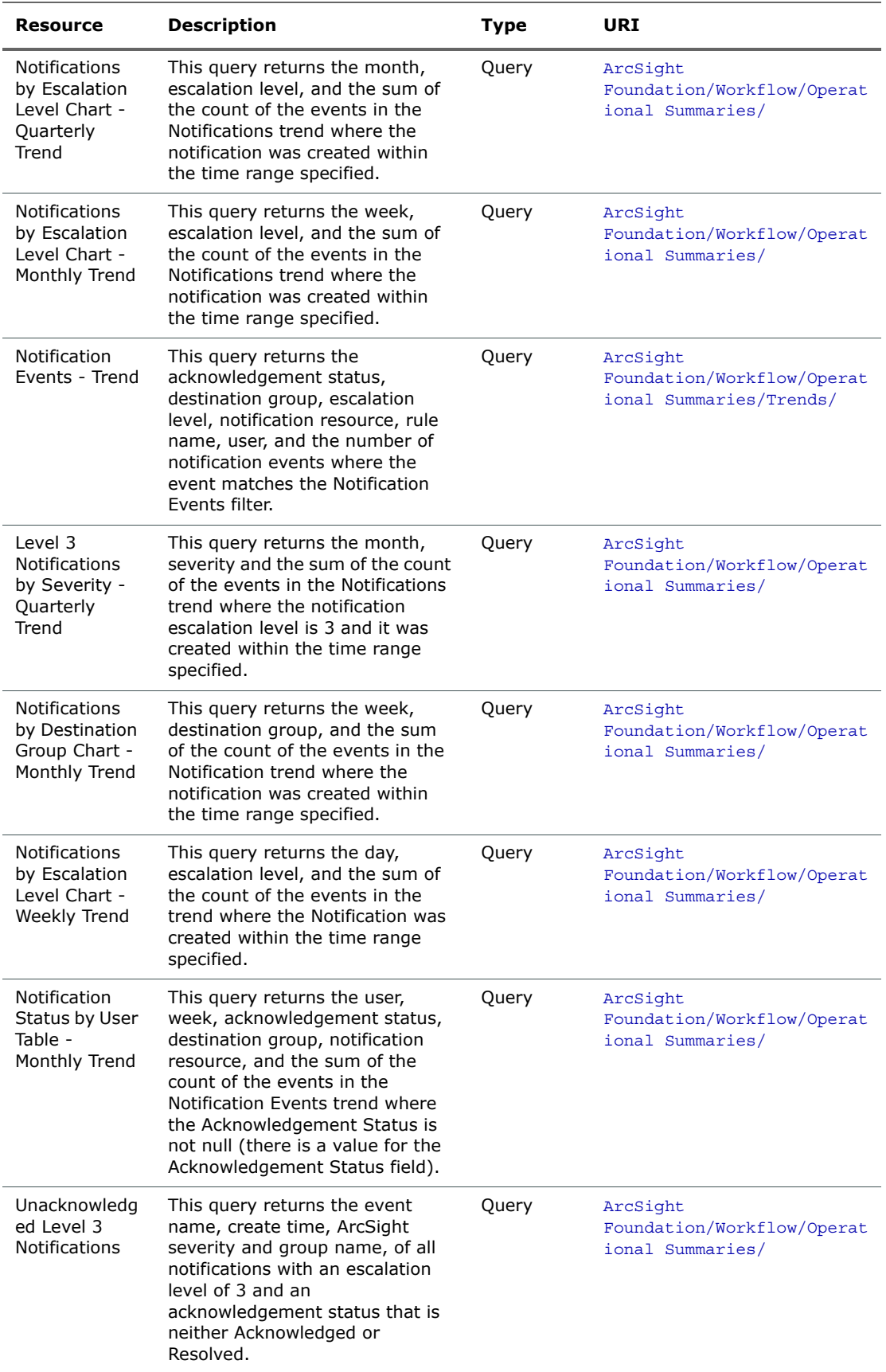

<span id="page-37-3"></span><span id="page-37-2"></span><span id="page-37-1"></span><span id="page-37-0"></span>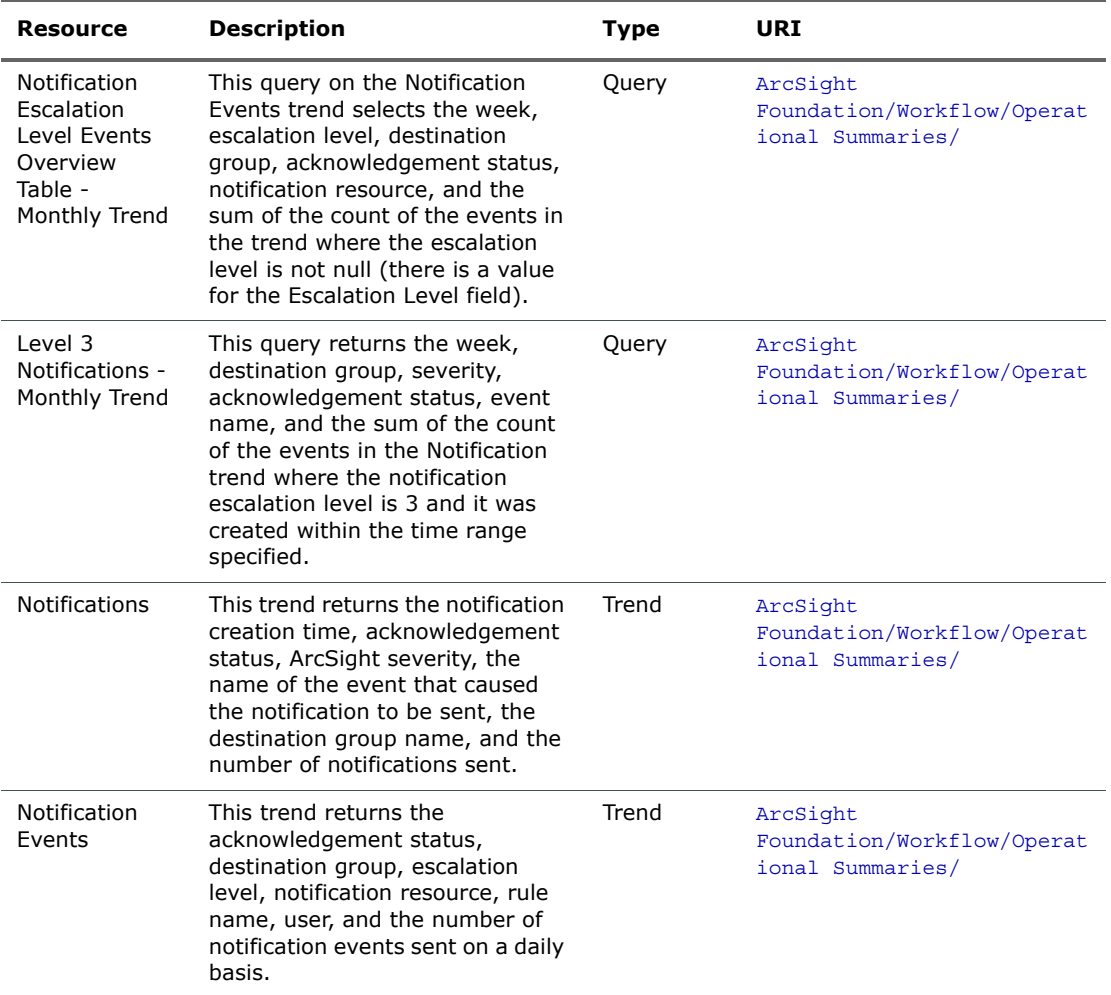

# Index

### <span id="page-38-0"></span>A

active channels Assigned Events [25](#page-24-3) Case Events [16](#page-15-4) Live Queued Events [26](#page-25-0) My Events Today [26](#page-25-1) My Live Events [25](#page-24-4) My Open Events [25](#page-24-5) Notification Events [28](#page-27-3) Queued Events Previous Day [26](#page-25-2) Queued Events Previous Daytime Shift [26](#page-25-3) Queued Events Previous Morning Shift [26](#page-25-4) Queued Events Previous Night Shift [26](#page-25-5) Yesterday'sAssignedEvents [25](#page-24-6) active lists Case Escalation [21](#page-20-0) general co[nfiguration](#page-22-0) [12](#page-11-3), [13](#page-12-2) All Cases query 23 All Cases report [19](#page-18-0) All Events filter [32](#page-31-0) All Level 3 Notifications query [36](#page-35-0) All Level 3 Notifications report [29](#page-28-0) Annotation-MgrRcpt field set [26](#page-25-6) ArcSight Admi[nistration](#page-4-2) overview 5 ArcSight Foundations overview [5](#page-4-3) ArcSight Internal Events filter [26](#page-25-7) ArcSight System overview [5](#page-4-4) ASM Events filter [27](#page-26-0) asset categories Protected [11](#page-10-2) Very High [11](#page-10-3) Assigned Events activ[e channel](#page-25-8) [25](#page-24-3) Assigned Events filter 26 Average Time to Case Resolution - By Day query [24](#page-23-0) Average Time to Case Resolution - by Day query viewer [17](#page-16-0) Average Time to Case Resolution - By Day report [19](#page-18-1) Average Time to Case Resolution - By Severity query [24](#page-23-1) Averag[e Time to Case Resolution - by Severity query](#page-17-0)  viewer 18 Average Time to Case Resolution - By Severity report [18](#page-17-1) Average Time to Case Resolution - By User query [23](#page-22-1) Average Time to Case Resolution - by User query viewer [17](#page-16-1) Average Time to Case Resolution - By User report [18](#page-17-2)

### $\mathbf c$

Case Deleted rule [19](#page-18-2)

Case Escalation active list [21](#page-20-0) Case Escalation rule [20](#page-19-0) Case Events activ[e channel](#page-21-0) [16](#page-15-4) Case Events filter 22 Case File Type filter [22](#page-21-1) Case History Data trend [24](#page-23-2) Case Investigation Started rule [20](#page-19-1) Case Monitoring Entry Expiration filter [22](#page-21-2) Case Owner Value is null'filter [21](#page-20-1) Case Stages dashboard [16](#page-15-5) Case Stages Overview report [18](#page-17-3) Case Status dashboard [16](#page-15-6) Case Status Overview report [19](#page-18-3) Case Times to Resolution dashboard [16](#page-15-7) Case Tracking and Escalat[ion resource group](#page-23-3) [16](#page-15-8) Case Tracking [session list](#page-20-2) 24 Cases field set 21 Cases Open by Sta[ge \(Chart\) query](#page-26-1) [23](#page-22-2) Closed Events filter 27 Closed stage [27](#page-26-2) configuration active lists [12](#page-11-3), [13](#page-12-2) content packages [6](#page-5-1)

### D

dashboards Case Stages [16](#page-15-5) Case Status [16](#page-15-6) Case Times to Resolution [16](#page-15-7) DateTime global variable [21](#page-20-3) DateValue global variable [21](#page-20-4) Day global variable [21](#page-20-5)

### E

EndTimeValue global variable [21](#page-20-6) Event Annotations and Tracking resource group [25](#page-24-7)

### F

field sets Annot[ation-MgrRcpt](#page-20-2) [26](#page-25-6) Cases 21 Notifications [31](#page-30-0) filters All Events [32](#page-31-0) ArcSight Int[ernal Events](#page-26-0) [26](#page-25-7) ASM Events 27 Assigned Events [26](#page-25-8) Case Events [22](#page-21-0) Case File Type [22](#page-21-1)

Case Monitoring Entry Expiration [22](#page-21-2) CaseOwnerValueis'null'' [21](#page-20-1) Closed Events [27](#page-26-1) Non-ArcSight Internal Events [27](#page-26-3) Not Correlated and Not Closed [27](#page-26-4) Notification Event has Acknowledgement Status [32](#page-31-1) Notification Event has Configuration Resource [32](#page-31-2) Notification Event has Destination Group [31](#page-30-1) Notification Event has Rule Name [31](#page-30-2) Notification Event [has User Name](#page-31-3) [31](#page-30-3) Notification Events 32 Single-digit Day [22](#page-21-3) Single-digit Hour [22](#page-21-4) Single-digit Minute [22](#page-21-5) Single-digit Month [22](#page-21-6) Final Stage Cases by Owner (Chart) query [23](#page-22-3) Final Stage Cases by Owner query viewer [17](#page-16-2) Follow-Up Stage Cases by Owner (Chart) query [23](#page-22-4) Follow-Up Stage Cases by Owner query viewer [17](#page-16-3)

### G

global variables DateTime [21](#page-20-3) DateValue [21](#page-20-4) Dav [21](#page-20-5) EndTimeValue [21](#page-20-6) Hour [21](#page-20-7) Minute [21](#page-20-8) Month [21](#page-20-9) Year [21](#page-20-10)

### H

Hour global variable [21](#page-20-7)

### I

Initial Stage Cases by Owner (Chart) query [23](#page-22-5) Initial Stage Cases by Owner query viewer [17](#page-16-4)

### L

Level 3 Notifications - Monthly Trend query [38](#page-37-0) Level 3 Notifications - Monthly Trend report [31](#page-30-4) Level 3 Notifications - Quarterly Trend query [32](#page-31-4) Level 3 Notifications - Quarterly Trend report [28](#page-27-4) Level 3 Notifications - Weekly Trend query [33](#page-32-0) Level 3 Notifications - Weekly Trend report [28](#page-27-5) Level 3 Noti[fications by Destination Group - Monthly](#page-34-0) Trend query 35 Level 3 Noti[fications by Destination Group - Quarterly](#page-32-1) Trend query 33 Level 3 Not[ifications by Destination Group - Weekly](#page-32-2)  Trend query 33 Level 3 Notifications by Severity - Monthly Trend query [34](#page-33-0) Level 3 Notifications by Severity - Quarterly Trend query [37](#page-36-0) Level 3 Notifications by Severity - Weekly Trend query [35](#page-34-1) Level 3 Notifications Overview Chart query [33](#page-32-3) Live Queued Events active channel [26](#page-25-0)

### M

Max Time to Case Resolution - By User report [19](#page-18-4)

Maximum Time to Case Resolution - By User Chart query [24](#page-23-4) Maximum Time to Case Resolution - By User query [24](#page-23-5) M[aximum Time to Case Resolution - by User query view](#page-17-4)er 18 Minute global variable [21](#page-20-8) Monitor New Case rule [20](#page-19-2) Month global variable [21](#page-20-9) My Events Today active channel [26](#page-25-1) My Live Events active channel [25](#page-24-4) My Open Events active channel [25](#page-24-5)

### N

Non-ArcSight Internal Events filter [27](#page-26-3) Not Correlated and Not Closed filter [27](#page-26-4) Notification Action Events query [34](#page-33-1) Notification Action Events report [29](#page-28-1) Notification E[scalation Level Event Overview - Monthly](#page-30-5) Trend report 31 Notification E[scalation Level Event Overview - Quarterly](#page-29-0)  Trend report 30 Notification [Escalation Level Event Overview - Weekly](#page-29-1) Trend report 30 Notification Escalatio[n Level Events Overview Chart -](#page-35-1)  Monthly Trend query 36 Notification Escalation [Level Events Overview Chart -](#page-34-2)  Quarterly Trend query 35 Notification Escalati[on Level Events Overview Chart -](#page-32-4)  Weekly Trend query 33 Notification Escalatio[n Level Events Overview Table -](#page-37-1) Monthly Trend query 38 Notification Escalation [Level Events Overview Table -](#page-34-3) Quarterly Trend query 35 Notification Escalati[on Level Events Overview Table -](#page-35-2) Weekly Trend query 36 Notification Event has Acknowledgement Status filter [32](#page-31-1) Notification Event has Configuration Resource filter [32](#page-31-2) Notification Event has Destination Group filter [31](#page-30-1) Notification Event has Rule Name filter [31](#page-30-2) Notification Event has User Name filter [31](#page-30-3) Notification Events - Trend query [37](#page-36-1) Notification Events active channel [28](#page-27-3) Notification Events filter [32](#page-31-3) Notification Events trend [38](#page-37-2) Notification Overview query [35](#page-34-4) Notification Overview report [30](#page-29-2) Notification Statistics Summary report [28](#page-27-6) Notification Status - Monthly Trend report [31](#page-30-6) Notification Status - Quarterly Trend report [30](#page-29-3) Notification Status - Weekly Trend report [30](#page-29-4) Notification Status by User Chart query [36](#page-35-3) Notif[ication Status by User Overview - Monthly Trend re](#page-28-2)port 29 Notific[ation Status by User Overview - Quarterly Trend](#page-28-3)  report 29 Notif[ication Status by User Overview - Weekly Trend re](#page-30-7)port 31 Notification Status by User Table - Monthly Trend query [37](#page-36-2) Notification Status by User Table - Quarterly Trend query [35](#page-34-5) Notification Status by User Table - Weekly Trend query [36](#page-35-4) Notification Status Report query [33](#page-32-5)

Notification Status Report report [29](#page-28-4) Notification Tracking resource group [28](#page-27-7) Notifications - Trend query [32](#page-31-5) Notifications by [Acknowledgement Status Chart - Month](#page-34-6)ly Trend query 35 Notifications by A[cknowledgement Status Chart - Quar](#page-33-2)terly Trend query 34 Notifications [by Acknowledgement Status Chart - Weekly](#page-33-3) Trend query 34 Notifications By Acknowledgement Status Chart query [32](#page-31-6) Notifications By Acknowledgement Status query [33](#page-32-6) Notifications By Acknowledgement Status report [28](#page-27-8) Notific[ations by Destination Group Chart - Monthly Trend](#page-36-3) query 37 Notifications [by Destination Group Chart - Quarterly](#page-31-7) Trend query 32 Notific[ations by Destination Group Chart - Weekly Trend](#page-35-5) query 36 Notific[ations by Escalation Level Chart - Monthly Trend](#page-36-4) query 37 Notific[ations by Escalation Level Chart - Quarterly Trend](#page-36-5) query 37 Notific[ations by Escalation Level Chart - Weekly Trend](#page-36-6) query 37 Notifications by Severity Chart - Monthly Trend query [32](#page-31-8) Notifications by Severity Chart - Quarterly Trend query [33](#page-32-7) Notifications by Sever[ity Chart - Weekly Trend query](#page-30-0) [34](#page-33-4) Notifications field set 31 Notifications Status Table - Monthly Trend query [34](#page-33-5) Notifications Status Table - Quarterly Trend query [34](#page-33-6) Notifications Statu[s Table - Weekly Trend query](#page-37-3) [36](#page-35-6) Notifications trend 38

### O

Open Cases by Associated Impact (Chart) query [23](#page-22-6) Open Cases by Associated Impact query viewer [18](#page-17-5) Open Cases by Consequence Severity (Chart) query [23](#page-22-7) Open Cases by Consequence Severity query viewer [17](#page-16-5) Open Cases by Operational Impact (Chart) query [24](#page-23-6) Open Cases by Operational Impact [query viewer](#page-15-9) [18](#page-17-6) Open Cases by Stage query viewer 16 Open Cases Details query [23](#page-22-8) Open Cases query [24](#page-23-7) Open Cases query viewer [18](#page-17-7) Open Cases report [19](#page-18-5)

### P

packages deleting [10](#page-9-2) installing [9](#page-8-2) uninstalling [9](#page-8-3)

### Q

queries All Cases [23](#page-22-0) All Level 3 Notifications [36](#page-35-0) Average Time to Case Resolution - By Day [24](#page-23-0) Average Time to Case Resolution - By Severity [24](#page-23-1) Average Time to Case Resolut[ion - By User](#page-22-2) [23](#page-22-1) Cases Open by Stage (Chart) 23 Final Stage Cases by Owner (Chart) [23](#page-22-3)

Follow-Up Stage Cases by Owner (Chart) [23](#page-22-4) Initial Stage Cases by Owner (Chart) [23](#page-22-5) Level 3 Notifications - Monthly Trend [38](#page-37-0) Level 3 Notifications - Quarterly Trend [32](#page-31-4) Level 3 Notifications - Weekly Trend [33](#page-32-0) Level 3 Notificati[ons by Destination Group - Monthly](#page-34-0)  Trend 35 Level 3 Notifications [by Destination Group - Quar](#page-32-1)terly Trend 33 Level 3 Notificati[ons by Destination Group - Weekly](#page-32-2) Trend 33 Level 3 Notifications by Severity - Monthly Trend [34](#page-33-0) Level 3 Notifications by Severity - Quarterly Trend [37](#page-36-0) Level 3 Notifications by Severity - Weekly Trend [35](#page-34-1) Level 3 Notifications Overview Chart [33](#page-32-3) Maximum Time to Case Resolution - By User [24](#page-23-5) Maximum Time to Case Resolution - By User Chart  $24$ Notification Action Events [34](#page-33-1) Notification Escalation Lev[el Events Overview Chart](#page-35-1) - Monthly Trend 36 Notification Escalation Level [Events Overview Chart](#page-34-2) - Quarterly Trend 35 Notification Escalation Lev[el Events Overview Chart](#page-32-4) - Weekly Trend 33 Notification Escalation Lev[el Events Overview Table](#page-37-1) - Monthly Trend 38 Notification Escalation Level [Events Overview Table](#page-34-3) - Quarterly Trend 35 Notification Escalation Lev[el Events Overview Table](#page-35-2) - Weekly Trend 36 Notification Events - Trend [37](#page-36-1) Notification Overview [35](#page-34-4) Notification Status by User Chart [36](#page-35-3) Notification Status by User Table - Monthly Trend [37](#page-36-2) Notification Status by User Table - Quarterly Trend [35](#page-34-5) Notification Status by User [Table - Weekly Trend](#page-32-5) [36](#page-35-4) Notification Status Report 33 Notifications - Trend [32](#page-31-5) Notifications By Acknowledgement Status [33](#page-32-6) Notifications By Acknowledgement Status Chart [32](#page-31-6) Notifications by Acknowl[edgement Status Chart -](#page-34-6) Monthly Trend 35 Notifications by Acknowle[dgement Status Chart -](#page-33-2) Quarterly Trend 34 Notifications by Acknow[ledgement Status Chart -](#page-33-3) Weekly Trend 34 Notifications by [Destination Group Chart - Monthly](#page-36-3) Trend 37 Notifications by [Destination Group Chart - Quarterly](#page-31-7)  Trend 32 Notifications by [Destination Group Chart - Weekly](#page-35-5)  Trend 36 Notifications by [Escalation Level Chart - Monthly](#page-36-4) Trend 37 Notifications by [Escalation Level Chart - Quarterly](#page-36-5)  Trend 37 Notifications by [Escalation Level Chart - Weekly](#page-36-6)  Trend 37 Notifications by Severity Chart - Monthly Trend [32](#page-31-8) Notifications by Severity Chart - Quarterly Trend [33](#page-32-7) Notifications by Severity Chart - Weekly Trend [34](#page-33-4)

Notifications Status Table - Monthly Trend [34](#page-33-5) Notifications Status Table - Quarterly Trend [34](#page-33-6) Notifications [Status Table - Weekly Trend](#page-23-7) [36](#page-35-6) Open Cases 24 Open Cases by Associated Impact (Chart) [23](#page-22-6) Open Cases by Consequence Severity (Chart) [23](#page-22-7) Open Cases by Ope[rational Impact \(Chart\)](#page-22-8) [24](#page-23-6) Open Cases Details 23 Queued Stage Cases b[y Owner \(Chart\)](#page-21-7) [23](#page-22-9) Recently Closed Cases 22 Today'sCases' [23](#page-22-10) Trend on Case Audit Events [24](#page-23-8) Unacknowledged Level 3 Notifications [37](#page-36-7) query viewers Average Time to Case Resolution - by Day [17](#page-16-0) Average Time to Case Resolution - by Severity [18](#page-17-0) Average Time to Case Resol[ution - by User](#page-16-2) [17](#page-16-1) Final Stage Cases by Owner 17 Follow-Up Stage Cases by Owner [17](#page-16-3) Initial Stage Cases by Owner [17](#page-16-4) Maximum Ti[me to Case Resolution - by User](#page-17-7) [18](#page-17-4) Open Cases 18 Open Cases by Associated Impact [18](#page-17-5) Open Cases by Consequence Severity [17](#page-16-5) Open Cases by Opera[tional Impact](#page-15-9) [18](#page-17-6) Open Cases by Stage 16 Queued Stage Cases by Owner [17](#page-16-6) Recently Closed Cases [17](#page-16-7) Queued Events Previous Day active channel [26](#page-25-2) Queued Events Previous Daytime Shift active channel [26](#page-25-3) Queued Events Previous Morning Shift active channel [26](#page-25-4) Queued Event[s Previous Night Shift active channel](#page-26-5) [26](#page-25-5) Queued stage 27 Queued Stage Cases by Owner (Chart) query [23](#page-22-9) Queued Stage Cases by Owner query viewer [17](#page-16-6)

### R

Recently Closed Cases query [22](#page-21-7) Recently Closed Cases query viewer [17](#page-16-7) reports All Cases [19](#page-18-0) All Level 3 Notifications [29](#page-28-0) Average Time to Case Resolution - By Day [19](#page-18-1) Average Time to Case Resolution - By Severity [18](#page-17-1) Average Time to Case [Resolution - By User](#page-17-3) [18](#page-17-2) Case Stages Overview 18 Case Status Overview [19](#page-18-3) Level 3 Notifications - Monthly Trend [31](#page-30-4) Level 3 Notifications - Quarterly Trend [28](#page-27-4) Level 3 Notifications - Weekly Trend [28](#page-27-5) Max Time to Case Resolut[ion - By User](#page-28-1) [19](#page-18-4) Notification Action Events 29 Notification Escalation [Level Event Overview -](#page-30-5) Monthly Trend 31 Notification Escalation [Level Event Overview - Quar](#page-29-0)terly Trend 30 Notification Escalation [Level Event Overview -](#page-29-1) Weekly Trend 30 Notification Overview [30](#page-29-2) Notification Statistics Summary [28](#page-27-6) Notification Status - Monthly Trend [31](#page-30-6) Notification Status - Quarterly Trend [30](#page-29-3)

Notification Status - Weekly Trend [30](#page-29-4) Notification Stat[us by User Overview - Monthly](#page-28-2)  Trend 29 Notification Stat[us by User Overview - Quarterly](#page-28-3)  Trend 29 Notification Stat[us by User Overview - Weekly](#page-30-7)  Trend 31 Notification Status Report [29](#page-28-4) Notifications [By Acknowledgement Status](#page-18-5) [28](#page-27-8) Open Cases 19 Today'sCases' [19](#page-18-6) Unacknowledged Level 3 Notifications [30](#page-29-5) resource group Case Tracking and Escalation [16](#page-15-8) Event Annotations and Tracking [25](#page-24-7) Notification Tracking [28](#page-27-7) rules Case Deleted [19](#page-18-2) Case Escalation [20](#page-19-0) Case Investigation Started [20](#page-19-1) Monitor New Case [20](#page-19-2) Track Closed Case [20](#page-19-3) Track Deleted Case [20](#page-19-4) Track New Case [20](#page-19-5) Track Updated Case [20](#page-19-6)

### S

session lists Case Tracking [24](#page-23-3) shared libraries [5](#page-4-5) Single-digit Day filter [22](#page-21-3) Single-digit Hour filter [22](#page-21-4) Single-digit Minute filter [22](#page-21-5) Single-digit Month filter [22](#page-21-6) stages Closed [27](#page-26-2) Queued [27](#page-26-5)

### T

TodaysCasesquery [23](#page-22-10) TodaysCasesreport [19](#page-18-6) Track Closed Case rule [20](#page-19-3) Track Deleted Case rule [20](#page-19-4) Track New Case rule [20](#page-19-5) Track Updated Case rule [20](#page-19-6) Trend on Case Audit Events query [24](#page-23-8) trends Case History Data [24](#page-23-2) Notification Events [38](#page-37-2) Notifications [38](#page-37-3)

### $\mathbf{U}$

Unacknowledged Level 3 Notifications query [37](#page-36-7) Unacknowledged Level 3 Notifications report [30](#page-29-5)

### Y

Year global variable [21](#page-20-10) YesterdaysAssignedEvents active channel [25](#page-24-6)